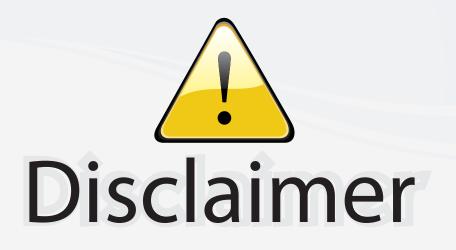

This user manual is provided as a free service by FixYourDLP.com. FixYourDLP is in no way responsible for the content of this manual, nor do we guarantee its accuracy. FixYourDLP does not make any claim of copyright and all copyrights remain the property of their respective owners.

About FixYourDLP.com

FixYourDLP.com (http://www.fixyourdlp.com) is the World's #1 resource for media product news, reviews, do-it-yourself guides, and manuals.

Informational Blog: http://www.fixyourdlp.com Video Guides: http://www.fixyourdlp.com/guides User Forums: http://www.fixyourdlp.com/forum

FixYourDLP's Fight Against Counterfeit Lamps: http://www.fixyourdlp.com/counterfeits

# Sponsors:

RecycleYourLamp.org – Free lamp recycling services for used lamps: http://www.recycleyourlamp.org

Lamp Research - The trusted 3rd party lamp research company: http://www.lampresearch.com

Discount-Merchant.com – The worlds largest lamp distributor: http://www.discount-merchant.com

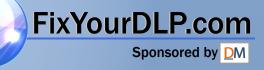

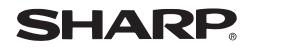

PROJECTOR PROJEKTOR PROJECTEUR PROJEKTOR PROYECTOR PROIETTORE PROJECTOR

۲

XV-Z201E

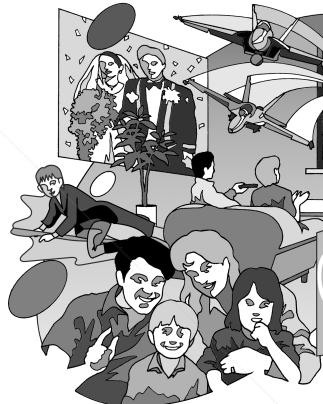

# **SHARP**<sup>®</sup> SHARP CORPORATION

Printed on 100% post-consumer recycled paper. Gedruckt auf 100% wiederverwertungs Papier. Imprimé sur 100% de papier recyclé. Utskrift på återvunnet papper av 100% återvunnet material. Impreso en 100% de papel reciclado de postconsumo. Stampato su carta riciclata al 100%. Gedrukt op 100% kringlooppapier.

1

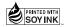

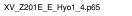

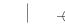

Printed in Japan

In Japan gedruckt

Imprimé au Japon Triykt i Japan

Impreso en Japón

Gedrukt in Japan

TINS-B009WJZZ 03P11-JWM

Stampato in Giappone

FixYourDLP.com

HE TRUS

Sponsored by DM

PICTURE BY

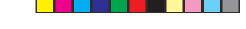

## **XV-Z201E**

OPERATION MANUAL BEDIENUNGSANLEITUNG MODE D'EMPLOI BRUKSANVISNING MANUAL DE MANEJO MANUALE DI ISTRUZIONI GEBRUIKSAANWIJZING

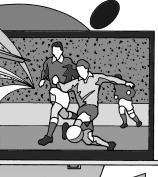

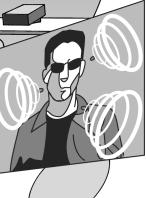

| ENGLISH    | . 碅 -1 – 碅 -70 |
|------------|----------------|
| DEUTSCH    | . 🛈 -1 – 🛈 -70 |
| FRANÇAIS   | . 🕑 -1 – 🕑 -70 |
| SVENSKA    | . 🕲 -1 – 🕲 -70 |
| ESPAÑOL    | . 🕒 -1 – 🕒 -70 |
| ITALIANO   | . 🕕 -1 – 🕕 -70 |
| NEDERLANDS | . 🔟 -1 – 🔟 -70 |

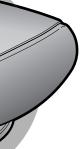

This equipment complies with the requirements of Directive 89/336/EEC and 73/23/EEC as amended by 93/68/EEC.

Dieses Gerät entspricht den Anforderungen der EG-Richtlinien 89/336/EWG und 73/23/EWG mit Änderung 93/68/EWG.

Ce matériel répond aux exigences contenues dans les directives 89/336/CEE et 73/23/CEE modifiées par la directive 93/68/CEE.

Dit apparaat voldoet aan de eisen van de richtlijnen 89/336/EEG en 73/23/EEG, gewijzigd door 93/68/ EEG.

Dette udstyr overholder kravene i direktiv nr. 89/336/EEC og 73/23/EEC med tillæg nr. 93/68/EEC.

Quest' apparecchio è conforme ai requisiti delle direttive 89/336/EEC e 73/23/EEC come emendata dalla direttiva 93/68/EEC.

Η εγκατάσταση αυτή ανταποκρίνεται στις απαιτήσεις των οδηγιών της Ευρωπαϊκής Ενωσης 89/ 336/ΕΟΚ και 73/23/ΕΟΚ, όπως οι κανονισμοί αυτοί συμπληρώθηκαν από την οδηγία 93/68/ΕΟΚ.

Este equipamento obedece às exigências das directivas 89/336/CEE e 73/23/CEE, na sua versão corrigida pela directiva 93/68/CEE.

Este aparato satisface las exigencias de las Directivas 89/336/CEE y 73/23/CEE, modificadas por medio de la 93/68/CEE.

Denna utrustning uppfyller kraven enligt riktlinjerna 89/336/EEC och 73/23/EEC så som kompletteras av 93/68/EEC.

Dette produktet oppfyller betingelsene i direktivene 89/336/EEC og 73/23/EEC i endringen 93/68/EEC.

Tämä laite täyttää direktiivien 89/336/EEC ja 73/23/EEC vaatimukset, joita on muutettu direktiivillä 93/ 68/EEC.

#### SPECIAL NOTE FOR USERS IN THE U.K.

The mains lead of this product is fitted with a non-rewireable (moulded) plug incorporating a 10A fuse. Should the fuse need to be replaced, a BSI or ASTA approved BS 1362 fuse marked ♥ or ♠ and of the same rating as above, which is also indicated on the pin face of the plug, must be used. Always refit the fuse cover after replacing the fuse. Never use the plug without the fuse cover fitted. In the unlikely event of the socket outlet in your home not being compatible with the plug supplied, cut off the mains plug and fit an appropriate type.

#### DANGER

The fuse from the cut-off plug should be removed and the cut-off plug destroyed immediately and disposed of in a safe manner.

Under no circumstances should the cut-off plug be inserted elsewhere into a 10A socket outlet, as a serious electric shock may occur.

To fit an appropriate plug to the mains lead, follow the instructions below:

#### WARNING:

THIS APPARATUS MUST BE EARTHED.

#### **IMPORTANT:**

The wires in this mains lead are coloured in accordance with the following code:

| Green-and-yellow | : Earth   |
|------------------|-----------|
| Blue             | : Neutral |

| <br>: N | leu | tral |
|---------|-----|------|
|         |     |      |

Fixe Brown : Live Fixe As the colours of the wires in the mains lead of this apparatus may not correspond with the coloured markings identifying the terminals in your plug proceed as follows:

- The wire which is coloured green-and-yellow must be connected to the terminal in the plug which is marked by the letter E or by the safety earth symbol 🛓 or coloured green or green-and-yellow. The wire which is coloured blue must be connected to the terminal which is marked with the letter N or coloured black.
- The wire which is coloured brown must be connected to the terminal which is marked with the letter or coloured red.

IF YOU HAVE ANY DOUBT, CONSULT A QUALIFIED ELECTRICIAN.

Before using the projector, please read this operation manual carefully.

### Introduction

### ENGLISH

#### IMPORTANT

For your assistance in reporting the loss or theft of your Projector, please record the Serial Number located on the bottom of the projector and retain this information. Before recycling the packaging, please be sure that you have checked the contents of the carton thoroughly against the list of "Supplied accessories" on page **12**.

Model No.: XV-Z201E

Serial No.:

**WARNING:** Intense light source. Do not look into the beam or view it directly. Be especially careful that children do not look directly into the beam.

**WARNING:** To reduce the risk of fire or electric shock, do not expose this product to rain or moisture.

**CAUTION:** To reduce the risk of electric shock, do not remove cabinet. No user-serviceable parts are inside. Refer servicing to qualified service personnel.

#### WARNING:

The cooling fan in this projector continues to run for about 90 seconds after the projector enters the standby mode. During normal operation, when putting the projector into the standby mode always use the STANDBY button on the projector or on the remote control. Ensure the cooling fan has stopped before disconnecting the power cord. DURING NORMAL OPERATION, NEVER TURN THE PROJECTOR OFF BY DISCONNECTING THE POWER CORD. FAILURE TO OBSERVE THIS WILL RESULT IN PREMATURE LAMP FAILURE.

#### WARNING:

This is a Class A product. In a domestic environment this product may cause radio interference in which case the user may be required to take adequate measures.

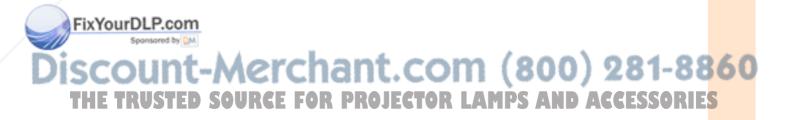

03.10.30. 12:16AM

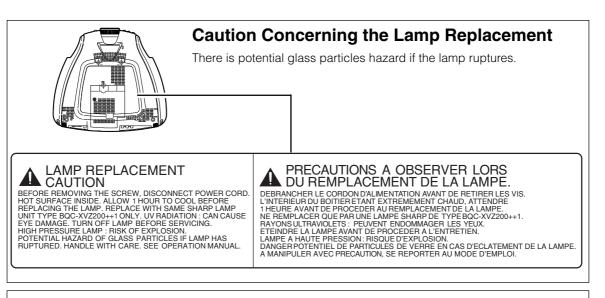

#### WARNING:

Some IC chips in this product include confidential and/or trade secret property belonging to Texas Instruments. Therefore you may not copy, modify, adapt, translate, distribute, reverse engineer, reverse assemble or discompile the contents thereof.

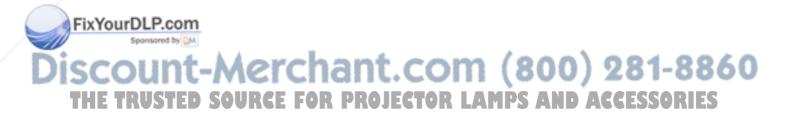

### Contents

### Introduction

| Contents                     | 3  |
|------------------------------|----|
| IMPORTANT SAFEGUARDS         | 4  |
| Quick Guide                  | 7  |
| Part Names                   | 8  |
| Operating the Remote Control | 11 |
| Accessories                  |    |

### **Connections & Setup**

| Connecting the Projector to Other Devices  | 14   |
|--------------------------------------------|------|
| Connecting the Power Cord                  | 14   |
| Connecting to Video Equipment              | 15   |
| Connecting to a DVD Player and DTV Decoder |      |
| Connecting to a Computer                   | 21   |
| Controlling the Projector by a Computer    |      |
| Setup                                      | 24   |
| Using the Swivel Stand                     | . 24 |
| Removing the Swivel Stand                  | . 24 |
| Attaching the Swivel Stand                 | 25   |
| Focusing and Zooming                       | .25  |
| Using the Lens Shift                       |      |
| Adjusting the Projection Distance          | 26   |
| Image Projection                           | .28  |

### **Basic Operation**

| Image Projection                         | 30 |
|------------------------------------------|----|
| Basic Procedure                          | 30 |
| Selecting the On-screen Display Language | 31 |
| Turning the Power off                    | 32 |
| Keystone Correction                      | 33 |
| Placement of the Projected Image         |    |
| Using the Keystone Correction            | 34 |
| Freezing a Moving Image                  | 35 |
| Adjusting the Picture Aspect Ratio       | 35 |

### **Adjustments and Settings**

| Using the Menu Screen            | 38              |
|----------------------------------|-----------------|
| Menu Selections (Adjustment)     |                 |
| Menu Selections (Settings)       | 40              |
| Menu Bar Items                   | 42              |
| Adjusting the Picture            | 44              |
| Adjusting Image Preferences      |                 |
| Adjusting the Colour Temperature | 45              |
| Gamma Correction Function        |                 |
| You Epphasizing the Contrast     |                 |
| Picture Setting Function         |                 |
| Adjusting the Computer and       |                 |
| DVD/DTV Images                   |                 |
| When Auto Sync is OFF            |                 |
| Special Modes Adjustment         | <b>R. DR</b> 49 |
| Auto Sync Adjustment             |                 |
| Observations allowed Official    | <b>F</b> (      |

| Using the "Options" Menu                   | 51 |
|--------------------------------------------|----|
| Checking the Lamp Life Status              | 51 |
| Turning on/off the On-screen Display       | 51 |
| Selecting the Signal Type                  | 52 |
| Setting the Video Signal (VIDEO menu only) | 52 |
| Selecting a Background Image               | 53 |
| Setting the Eco Mode                       | 53 |
| Automatic Power Shut-off Function          | 54 |
| Selecting the Menu Screen Position         | 54 |
| Selecting the Menu Colour                  | 55 |
| Reversing/Inverting Projected Images       | 56 |
| Appendix                                   |    |

Introduction

|                                          | _ |
|------------------------------------------|---|
| Maintenance Indicators 58                | 3 |
| Regarding the Lamp 59                    | 9 |
| Lamp                                     | 9 |
| Caution Concerning the Lamp59            | 9 |
| Replacing the Lamp59                     | 9 |
| Removing and Installing the Lamp Unit 60 | С |
| Resetting the Lamp Timer6                | 1 |
| Cleaning the Ventilative Holes           | 2 |
| Using the Kensington Lock 63             | 3 |
| Troubleshooting                          | 3 |
| Connecting Pin Assignments 64            | 4 |
| (RS-232C) Specifications                 |   |
| and Command Settings 65                  | 5 |
| Computer Compatibility Chart             | 5 |
| Specifications                           | 7 |
| Dimensions 68                            |   |
| Glossary                                 | 9 |
| Index 70                                 | כ |

# Ijusting the Computer and DVD/DTV Images When Auto Sync is OFF 48 Special Modes Adjustment 50 Checking the Input Signal

**GB-3** 

TH

3

### **IMPORTANT SAFEGUARDS**

### **ATTENTION**: Please read all of these instructions before you operate your Projector for the first time. Save these instructions for future reference.

For your own protection and prolonged operation of your Projector, be sure to read the following "IMPORTANT SAFEGUARDS" carefully, before use.

This projector has been engineered and manufactured to ensure your personal safety. But IMPROPER USE CAN RESULT IN POTENTIAL ELECTRICAL SHOCK OR FIRE HAZARDS. In order not to defeat the safeguards incorporated into this Projector, observe the following basic rules for its installation, use and servicing.

- 1. Unplug the Projector from the wall outlet before cleaning.
- 2. Do not use liquid cleaners or aerosol cleaners. Use a damp cloth for cleaning.
- Do not use attachments not recommended by the Projector manufacturer, as they may cause hazards.
- 4. Do not use the Projector near water; for example, near a bathtub, washbowl, kitchen sink, laundry tub, in a wet basement, near a swimming pool, etc. Never spill liquid into the projector.
- 5. Do not place the Projector on an unstable cart, stand, or table. The Projector may fall, which may cause serious injury to a child or an adult, and/or serious damage to the unit.
- 6. Wall or Ceiling Mounting—The product should be mounted to a wall or ceiling only as recommended by the manufacturer.
- 7. Projector equipment and cart combinations should be moved with care. Quick stops, excessive force, and uneven surfaces may cause the equipment and cart combination to overturn.

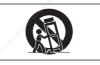

- Slots and openings in the cabinet back and bottom are provided for ventilation. To ensure reliable operation of the Projector and to protect it from overheating, these openings must not be blocked or covered. The openings should never be covered with cloth or other material.
- 9. This Projector should never be placed near or over a radiator or heating vent. The Projector should not be placed in a built-in installation such as a bookcase unless proper ventilation is provided.
- 10. The Projector should be operated only from the type of power source indicated on the back of

Do not place the Projector where the cord will be

**IXYOU** the projector or in the specifications. If you are not sure of the type of power supplied to your home, consult your Projector dealer or local power company.

abused by persons walking on it

- 12. Follow all warnings and instructions marked on the Projector.
- 13. To prevent damage to the projector due to lightning and power-line surges, unplug the projector from the power outlet, when not in use.
- 14. Do not overload wall outlets and extension cords with too many products, because this can result in fire or electric shock.
- 15. Never push objects of any kind into the Projector through the cabinet slots as they may touch high-voltage points or cause a short circuit. This could result in a fire or electric shock.
- 16. Do not attempt to service the Projector yourself. Opening or removing covers may expose you to dangerous voltage or other hazards. Refer all servicing to qualified service personnel.
- 17. Unplug the Projector equipment from the wall outlet and refer servicing to qualified service personnel under the following conditions:
  - a. When the power cord or plug is damaged or frayed.
  - b. If liquid has been spilled into the Projector.
  - c. If the Projector has been exposed to rain or water.
  - d. If the Projector does not operate normally when you follow the operating instructions. Adjust only those controls that are covered by the operating instructions, as improper adjustment of other controls may cause damage and will often require extensive work by a qualified technician to restore the Projector to normal operation.
  - e. If the Projector has been dropped or the cabinet has been damaged.
  - f. When the Projector exhibits a distinct change in performance—this indicates a need for service.

18. When replacement parts are required, be sure the service technician has used replacement parts specified by the manufacturer that have the same characteristics as the original parts. Unauthorised substitutions may result in fire,

**GB-4** 

electric shock, or other hazards.

AMPS AND

 This Projector is provided with one of the following types of plugs. If the plug should fail to fit into the power outlet, please contact your electrician.
 Do not defeat the safety purpose of the plug.

a. Two-wire type mains plug.

b. Three-wire grounding type mains plug with a grounding terminal.This plug will only fit into a grounding type

power outlet.

Introduction

- Digital Light Processing, DLP, Digital Micromirror Device and DMD are trademarks of Texas Instruments.
- Microsoft and Windows are registered trademarks of Microsoft Corporation in the United States and/or other countries.
- PC/AT is a registered trademark of International Business Machines Corporation in the United States.
- Macintosh is a registered trademark of Apple Computer, Inc. in the United States and/or other countries.
  All other company or product names are trademarks or registered trademarks of their respective companies.

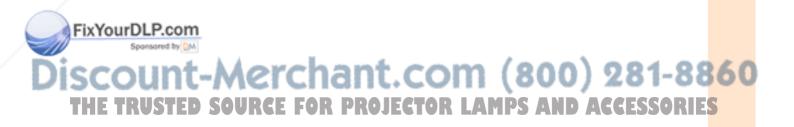

5

### **IMPORTANT SAFEGUARDS**

### Be sure to read the following safeguards when setting up your projector.

#### Caution concerning the lamp unit

There is a potential hazard of glass particles if the lamp ruptures. In case of lamp rupture, contact your nearest Sharp Authorised Projector Dealer or Service Centre for replacement.

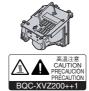

See "Replacing the Lamp" on page 59.

#### Cautions concerning the setup of the projector

■ For minimal servicing and to maintain high image quality, SHARP recommends that this projector be installed in an area free from humidity, dust and cigarette smoke. When the projector is subjected to these environments, the lens and part of filter must be cleaned more often than usual. As long as the projector is properly maintained in this manner, use in these environments will not reduce the overall operation life. Please note that all internal cleaning must be performed by a Sharp Authorised Projector Dealer or Service Centre.

### Do not set up the projector in places exposed to direct sunlight or bright light.

Position the screen so that it is not in direct sunlight or room light. Light falling directly on the screen washes out the colours, making viewing difficult. Close the curtains and dim the lights when setting up the screen in a sunny or bright room.

#### Do not subject the projector to hard impact and/ or vibration.

Take care with the lens so as not to hit or damage the surface of the lens.

#### Rest your eyes occasionally.

Watching the screen for long hours continuously will make your eyes tired. Be sure to occasionally rest your eyes.

### Do not expose the projector to extreme heat or cold.

- Operating temperature: +5°C to 35°C
- Storage temperature: -20°C to +60°C

#### Notes on Operation

The exhaust ventilative holes, the lamp unit cover and adjacent areas may get extremely hot during projector operation. To prevent injury, do not touch these areas until they have

Allow at least 30 cm of space between the exhaust ventilative hole and the nearest wall or obstruction.

If the cooling fan becomes obstructed, a protection device will automatically turn off the projector lamp. This does not indicate a malfunction. Remove the projector power cord from the wall outlet and wait at least 10 minutes. Then turn on the power by plugging the power cord back in. This will return the projector to the normal operating condition.

#### Cautions regarding the transportation of the projector

When transporting the projector, be sure not to subject it to hard impact and/or vibration, as this can result in damage. Take extra caution with the lens. Before moving the projector, be sure to unplug the power cord from the wall outlet, and disconnect any other cables connected to it.

#### Other connected equipment

- When connecting other audio-visual equipment or a computer to the projector, make the connections AF-TER turning off the projector and the equipment to be connected.
- Please read the operation manuals of the projector and the equipment to be connected for instructions on how to make the connections.

#### **Temperature monitor function**

If the projector starts to overheat due to setup problems or blockage of the air vents, "X" and "TEMP." will blink in the lower left corner of the picture. If the tem-

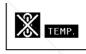

perature continues to rise, the lamp will turn off, the temperature warning indicator on the projector will blink, and after a 90-second cooling-off period the projector will enter the standby mode. Refer to "Maintenance Indicators" on page **58** for details.

#### 🚺 Info

 The cooling fan regulates the internal temperature, and its performance is automatically controlled. The sound of the fan may change during projector operation due to changes in the fan speed. This does not indicate malfunction.

## COM (800) 281-8860

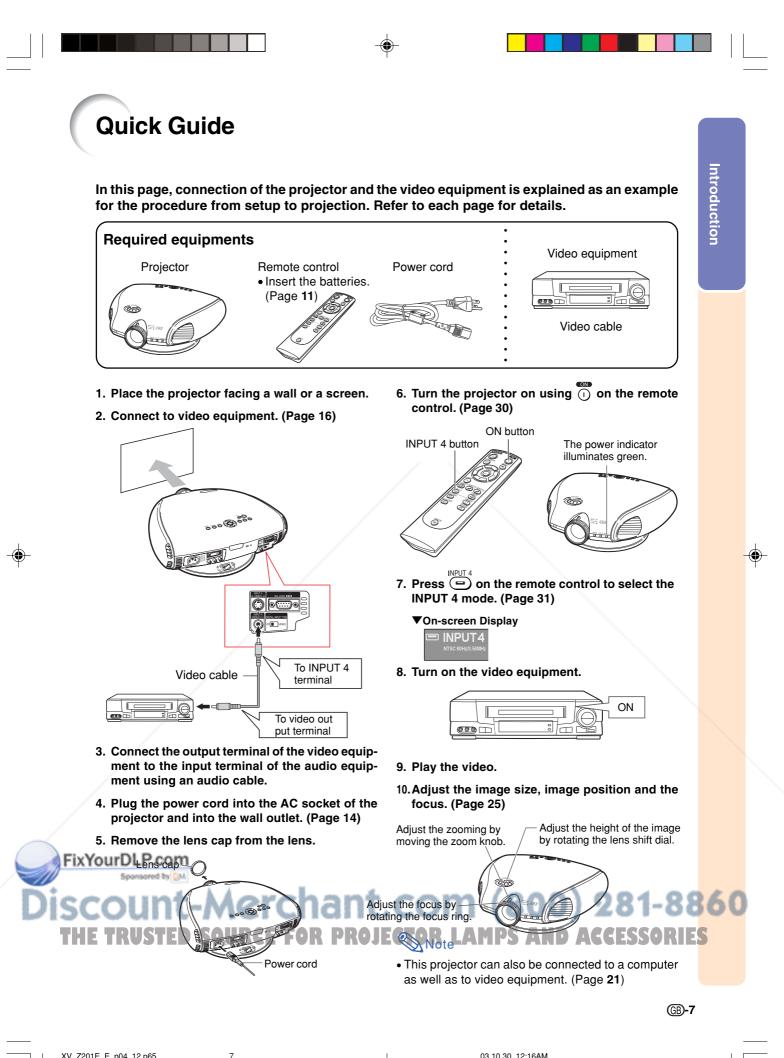

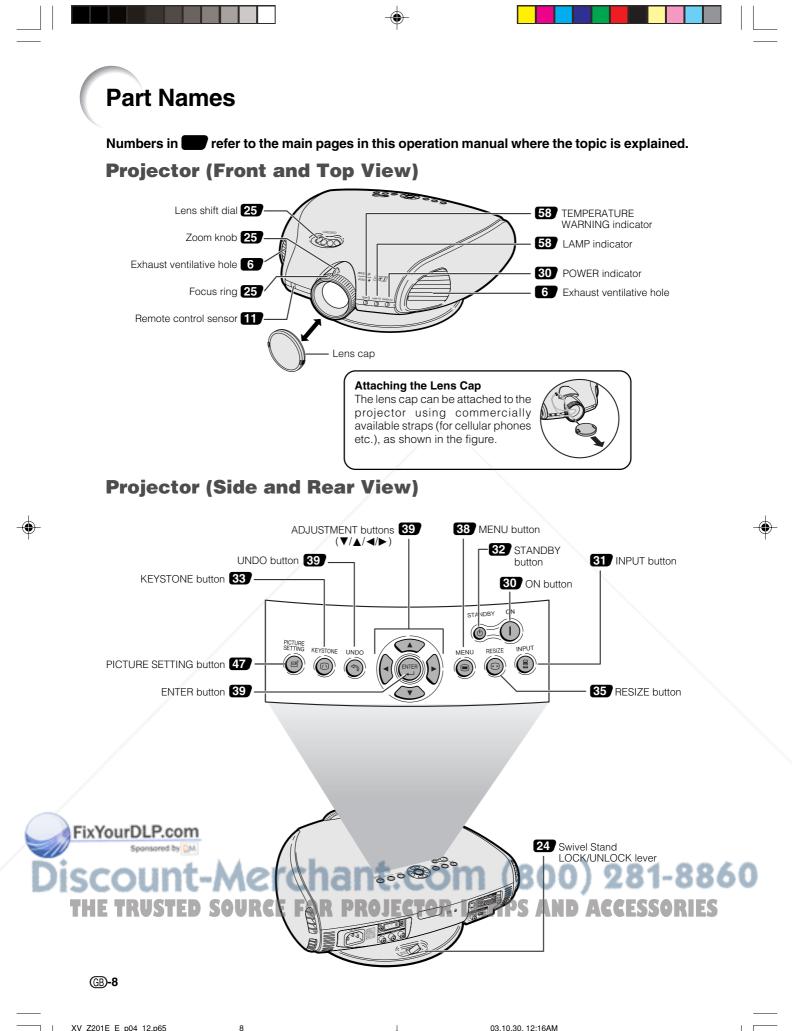

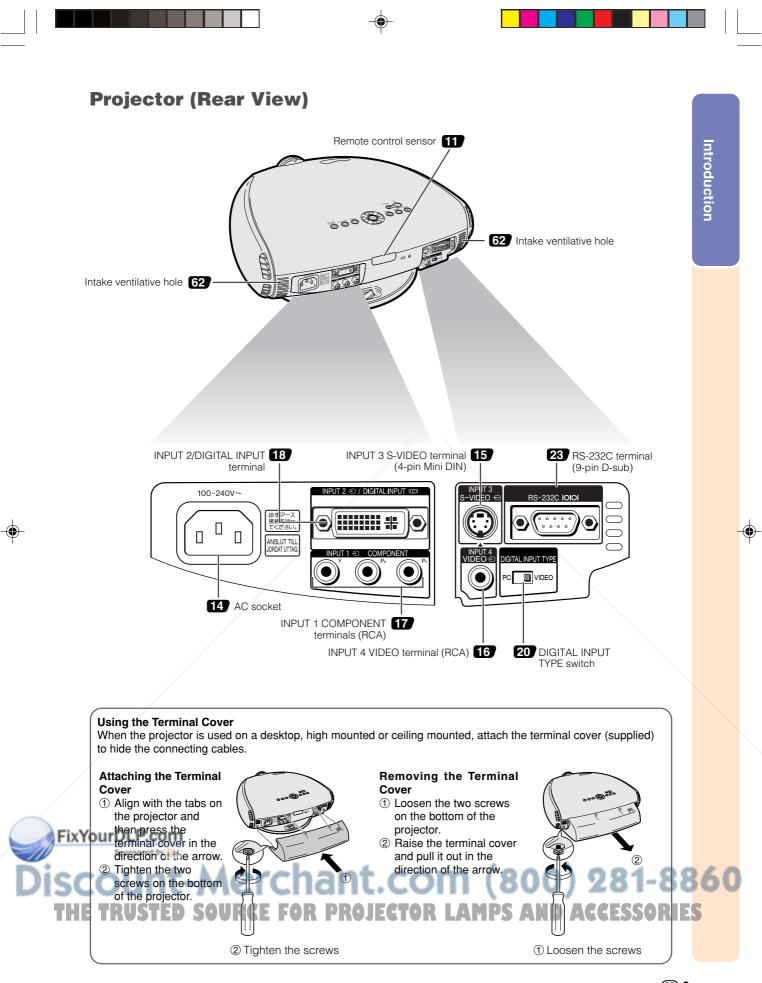

9

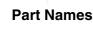

### **Remote Control (Front View)**

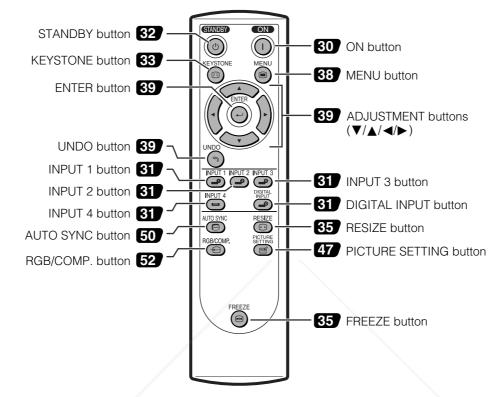

### **Remote Control (Top View)**

Remote control signal transmitters

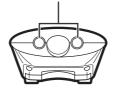

## Discount-Merchant.com (800) 281-8860 THE TRUSTED SOURCE FOR PROJECTOR LAMPS AND ACCESSORIES

### **Operating the Remote Control**

### **Available Range of the Remote Control**

The remote control can be used to control the projector within the ranges shown in the illustration.

### Note 🚫

• The signal from the remote control can be reflected off a screen for easy operation. However, the effective distance of the signal may differ due to the screen material.

#### When using the remote control:

- Be sure not to drop, or expose to moisture or high temperature.
- The remote control may malfunction under a fluorescent lamp. Under that circumstance, move the projector away from the fluorescent lamp.

### **Inserting the Batteries**

The batteries (two "AA" size) are included in the package.

**1** Pull down the tab on the cover and remove the cover towards the direction of the arrow.

- Insert the included batteries.
   Insert the batteries making sure the polarities correctly match the + and marks inside the battery compartment.
- 3 Insert the lower tab of the cover into the opening, and lower the cover until it clicks in place.

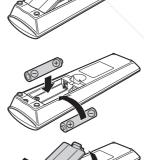

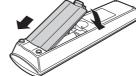

Incorrect use of the batteries may cause them to leak or explode. Please follow the precautions below.
A Caution
Insert the batteries making sure the polarities correctly match the ⊕ and ⊝ marks inside the battery compartment.
Batteries of different types have different properties, therefore do not mix batteries of different types.
Do not mix new and old batteries.
This may shorten the life of new batteries or may cause old batteries to leak.
Remove the batteries from the remote control once they have run out, as leaving them can cause them to leak. Battery fluid from leaked batteries is harmful to your skin, therefore be sure to first wipe them and then remove them using a cloth.
The batteries included with this projector may exhaust over a short period, depending on how they are kept. Be sure to replace them as soon as possible with new batteries when they have run out.

• Remove the batteries from the remote control if you will not be using the remote control for a long time.

**GB-11** 

Remote control

emote control

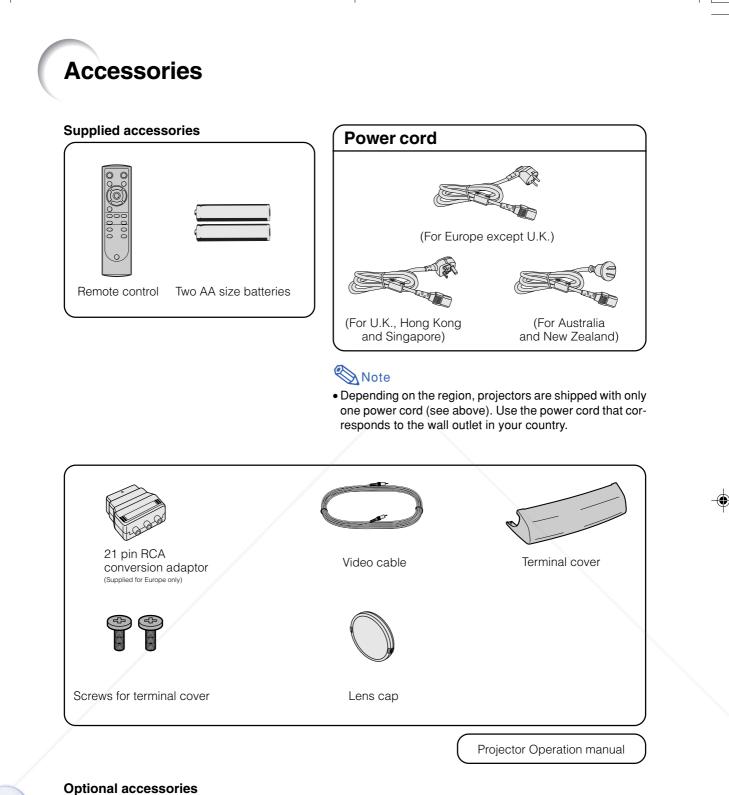

# Fix (understand decodered) 3 RCA to 15-pin D-sub cable (3.0 m) AN-C3CP DVI to 15-pin D-sub adaptor (20 cm) AN-A1DV DVI cable (3.0 m) AN-C3DV THE FILTER SOURCE FOR PROJECTOR LAMPS AND ACCESSORIES

• Some of the cables may not be available depending on the region. Please check with your nearest Sharp Authorised Projector Dealer or Service Centre for replacement.

# **Connections and Setup**

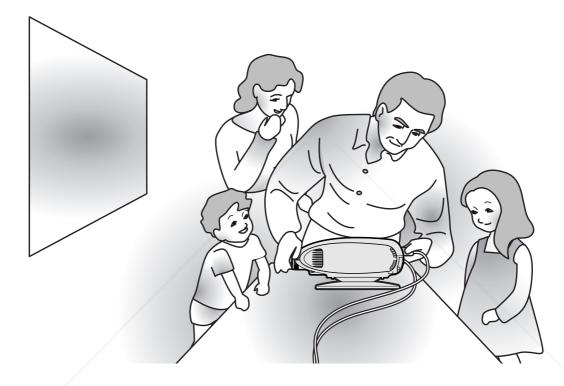

**Connections and Setup** 

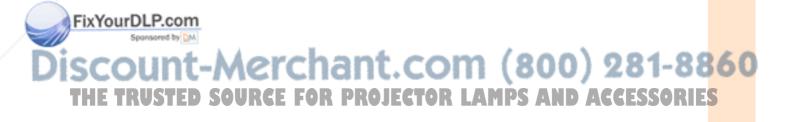

### **Connecting the Projector to Other Devices**

### **Before Connecting**

### 🗞 Note

 Before connecting, be sure to unplug the power cord of the projector from the AC outlet and turn off the devices to be connected. After making all connections, turn on the projector and then the other devices.

When connecting a computer, be sure that it is the last device to be turned on after all the connections are made.

• Be sure to read the operation manuals of the devices to be connected before making connections.

### This projector can be connected to:

Video equipment:

- A VCR, DVD player or other video equipment (See page 15.)
- A DVD player or DTV\* decoder (See page 17.)

\*DTV is the umbrella term used to describe the new digital television system in the United States.

RR

EOR

#### A computer using:

- DVI to 15-Pin D-sub adapter (See page 21.)
- A DVI cable (See page 22.)
- An RS-232C cable (See page 23.)

### Connecting the Power Cord

Plug in the supplied power cord into the AC socket on the rear of the projector.

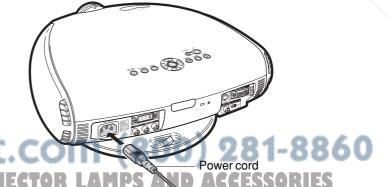

**GB-14** 

FixYourDLP.com

### **Connecting to Video Equipment**

### **Connecting to Video Equipment Using an S-video Cable (INPUT 3)**

Using an S-video cable, a VCR, DVD player or other video equipment can be connected to INPUT 3 input terminal.

- 1 Connect an S-video cable to the projector.
- 2 Connect the S-video cable to the video equipment.

### Note Note

• The INPUT 3 (S-VIDEO) terminal uses a video signal system in which the picture is separated into color and luminance signals to realize a higher-quality image. To view a higher-quality image, use a commercially available S-video cable to connect the INPUT 3 terminal on the projector and the S-video output terminal on the video equipment.

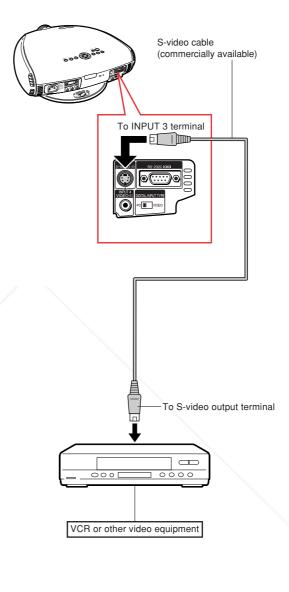

Discount-Merchant.com (800) 281-8860 THE TRUSTED SOURCE FOR PROJECTOR LAMPS AND ACCESSORIES

**GB-15** 

FixYourDLP.com

### **Connecting the Projector to Other Devices**

### Connecting to Video Equipment Using a Composite Video Cable (INPUT 4)

Using a composite video cable, a VCR, DVD player or other video equipment can be connected to INPUT 4 input terminal.

- 1 Connect a composite video cable to the projector.
- 2 Connect the composite video cable to the video equipment.

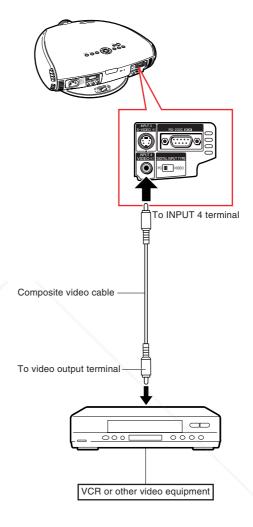

### FixYourDLP.com Sponsered by M Discount-Merchant.com (800) 281-8860 THE TRUSTED SOURCE FOR PROJECTOR LAMPS AND ACCESSORIES

### **Connecting to a DVD Player and DTV Decoder**

### Connecting to Component Video Equipment Using a Component Cable (INPUT 1)

Use a component cable when connecting component video equipment such as DVD players and DTV decoders to INPUT 1 terminals.

- 1 Connect a component cable to the projector.
- 2 Connect the above cable to the component video equipment.

### 🗞 Note

• Make sure to turn both the projector and the video equipment off before connecting.

17

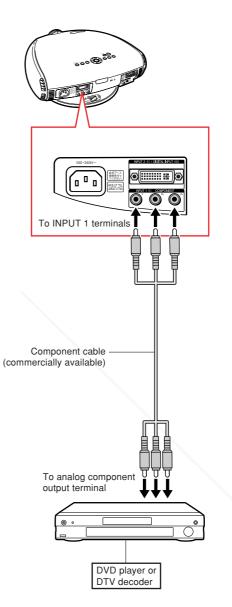

### FixYourDLP.com Sponsored by M Discount-Merchant.com (800) 281-8860 THE TRUSTED SOURCE FOR PROJECTOR LAMPS AND ACCESSORIES

**Connections and Setup** 

### **Connecting the Projector to Other Devices**

### Connecting to Component Video Equipment Using a 3 RCA to 15-pin D-sub Cable and the DVI to 15-pin D-sub Adaptor (INPUT 2)

Use a 3 RCA to 15-pin D-sub cable and the DVI to 15-pin D-sub adaptor when connecting component video equipment such as DVD players and DTV decoders to INPUT 2 terminal.

### Connect a DVI to 15-pin D-sub adaptor to the projector.

### 2 Connect a 3 RCA to 15-pin Dsub cable to the above adaptor.

• Secure the connectors by tightening the thumbscrews.

### Connect the above cable to the video equipment.

### Note Note

FixYourDLP.com

Spansored by DM

**╎╷╲┑╷**╛╷)

1

- When connecting this projector to component output terminal of the DTV decoder, select "Component" for "Signal Type" on the OSD menu or press  $\stackrel{\text{recome}}{\textcircled{ O}}$  on the remote control. (See page **52**.)
- Make sure to turn both the projector and the video equipment off before connecting.

SOURCE

18

 $\mathbf{D}$ 

EOR

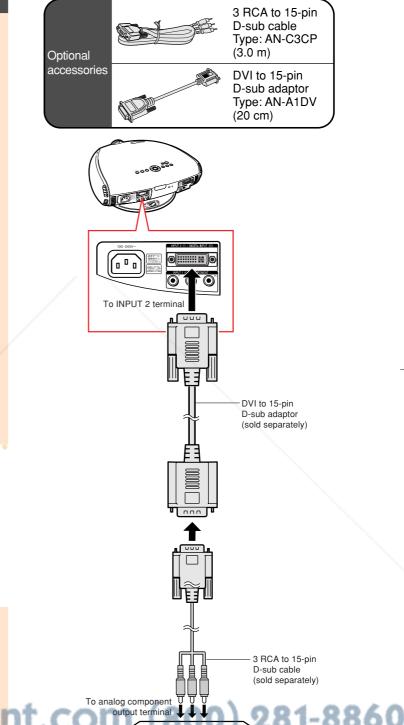

**GB-18** 

DVD player or DTV decoder

### **Connecting to RGB Video Equipment Using** the DVI to 15-pin D-sub **Adaptor and the RGB** Cable (INPUT 2)

Use the DVI to 15-pin D-sub adaptor and the RGB cable when connecting RGB video equipment such as DVD players and DTV decoders to INPUT 2 terminal.

- 1 Connect a DVI to 15-pin D-sub adaptor to the projector.
- 2 Connect the above adaptor to an RGB cable.
- 3 Connect the above cable to the video equipment.
- · Secure the connectors by tightening the thumbscrews.

### Note 🚫

• When connecting this projector to DVI output of the DTV decoder, select "RGB" for "Signal Type" on the OSD menu or press (See page 52.)

19

Optional accessory

DVI to 15-pin D-sub adaptor Type: AN-A1DV (20 cm)

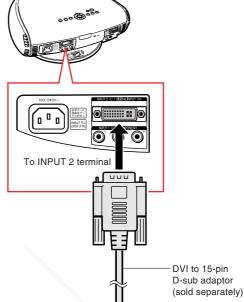

**Connections and Setup** 

FixYourDLP.com Spansared by DM DVD player or DTV decoder -Merchant.con SOURCE FOR PROJECTOR LAMPS AND ACCESSORIES | ? ( ' **↓ \* ↓ \* ↓**  )

-8860

RGB cable (commercially available)

To RGB output terminal

03.10.30. 12:17AM

### **Connecting the Projector to Other Devices**

### **Connecting to Video Equipment with the DVI Output Terminal Using** a DVI Cable (DIGITAL **INPUT**)

Use the DVI cable when connecting video equipment with the DVI output terminal such as DVD players and DTV decoders to DIGITAL **INPUT** terminal.

- 1 Slide the "DIGITAL INPUT TYPE" switch on the back terminal board to "VIDEO".
- 2 Connect the DVI cable to the **DIGITAL INPUT terminal.**
- **3** Connect the other end to the corresponding terminal on the DVD player or DTV decoder.

• Secure the connectors by tightening the thumbscrews.

### Note

- Select DIGITAL INPUT mode when connecting to video equipment with the digital output terminal. (See page 31.)
- Make sure to turn both the projector and the video equipment off before switching the "DIGITAL INPUT TYPE" switch and connecting.

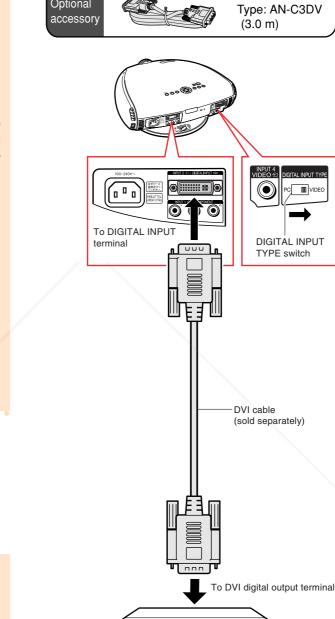

Optional

**DVI** cable

FixYourDLP.com DVD player or Spansared by DM DTV decoder erchant.co 281-8860 O SOURCE FOR PROJECTOR LAMPS AND ACCESSORIES

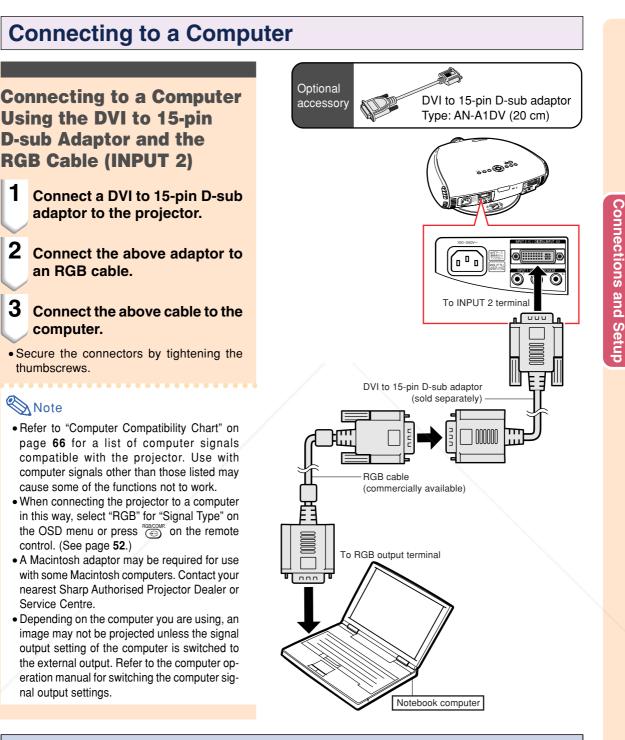

### **Connecting the thumbscrew cables**

Connect the thumbscrew cable making sure that it fits correctly into the terminal. Then, firmly secure the connectors by tightening the screws on both sides of the plug.
 Do not remove the ferrite core attached to the RGB cable.

errite core

### **Connecting the Projector to Other Devices**

### Connecting to a computer with DIGITAL RGB output Terminal (DIGITAL INPUT)

- **1** Slide the "DIGITAL INPUT TYPE" switch on the back terminal board to "PC".
- 2 Connect a DVI cable to the projector.

### 3 Connect the above cable to the computer.

• Secure the connectors by tightening the thumbscrews.

### Note 🚫

- Select DIGITAL INPUT mode when connecting to digital output terminal of the computer. (See page **31**.)
- Before switching the "DIGITAL INPUT TYPE" switch and connecting, be sure to unplug the power cord of the projector from the AC outlet and turn off the computer to be connected. After making all connections, turn on the projector and then the computer.
- Be sure that the computer is the last device to be turned on after all the connections are made.

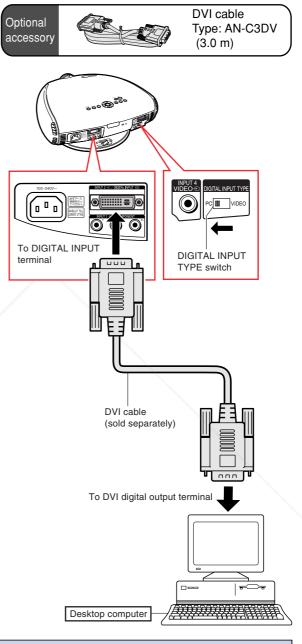

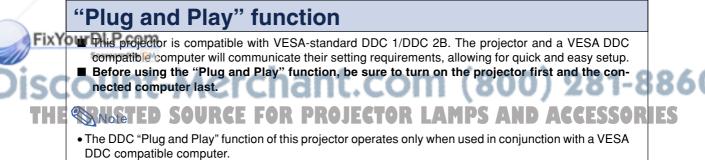

### **Controlling the Projector by a Computer**

### **Controlling the Projector Using an RS-232C** Cable

When the RS-232C terminal on the projector is connected to a computer with an RS-232C cable (null modem, cross type, commercially available), the computer can be used to control the projector and check the status of the projector. See page 65 for details.

#### 1 Connect an RS-232C cable to the projector.

2 Connect the above cable to the computer.

### Note 📎

- Do not connect or disconnect an RS-232C cable to or from the computer while it is on. This may damage your computer.
- The RS-232C function may not operate if your computer terminal is not correctly set up. Refer to the operation manual of the computer for details.
- Refer to "Computer Compatibility Chart" on page 66 for a list of computer signals compatible with the projector. Use with computer signals other than those listed may cause some of the functions not to work.

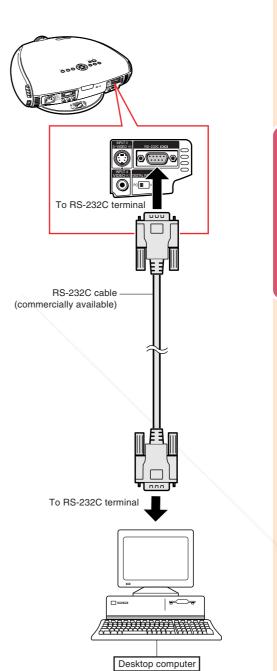

FixYourDLP.com nt-Merchant.com (800) 281-8860 SOURCE FOR PROJECTOR LAMPS AND ACCESSORIES

**GB-23** 

**Connections and Setup** 

03.10.30. 12:17AM

### Setup

### Using the Swivel Stand

You can adjust the angle and direction of the projected image by using the Swivel Stand.

1

- 1 Unlock the lever on the Swivel Stand.
- 2 Adjust the angle and direction of the projected image as you want by lifting up the projector and rotating the projector on the Swivel Stand.

### A Caution

- Do not hold the lens when lifting, lowering or rotating the projector.
- When lowering the projector, be careful not to get your fingers caught in the area between the Swivel Stand and the projector.

### 🗞 Note

• When the height or direction of the projector is adjusted, the image may become distorted (keystoned), depending on the relative positions of the projector and the screen. See page 33 for details on the keystone correction.

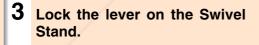

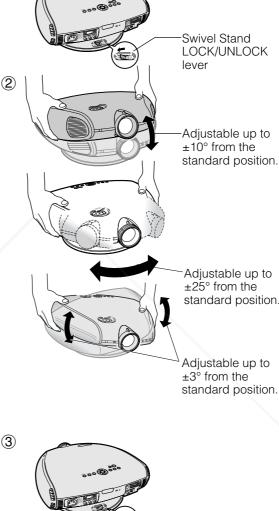

standard position.

Adjustable up to standard position.

**Removing the Swivel** Stand

ixYourDLP.com Lift the projector (2) with pressing the removing-stand button on the back of the projector (1).

### 81-8860 ACCESSORIES

Removingstand button

### Attaching the Swivel Stand

- 1 Align the tabs on the front bottom of the projector (1).
- 2 While holding down the button (2), place the projector onto the Swivel Stand (③) to attach.
- **3** Press the projector down firmly to attach it to the Swivel Stand to make sure it is securely attached to the Swivel Stand.

### **Focusing and Zooming**

The picture can be focused and zoomed in or out by using the Focus ring and the Zoom knob.

- 1 **Rotate the Focus ring until the** image on the screen comes into focus.
- 2 Slide the Zoom knob. The image can be adjusted to the desired size within the zoom range.

### **Using the Lens Shift**

The picture can be adjusted within the shift range of the lens by rotating the lens shift dial on the top of the projector using your finger.

### FixYourDLP.com

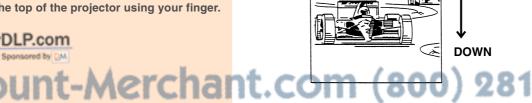

6000

Coo de

**Projected Image** 

281-8860 RUSTED SOURCE FOR PROJECTOR LAMPS AND ACCESSORIES

Zoom knob

Focus ring

UP

Lens shift dial

(GB)-25

screen (16:9)

screen.

whole of the 16:9

16

: Picture area

screen (4:3)

4:3 screen

: Screen area : Picture area

### Adjusting the Projection Distance

- Refer to pages 33 and 34 about the function of Keystone correction and placement of projector using the correction.
- Decide the placement of the projector referring to the figures on the table and the diagram below according to the size of your screen and input signal.

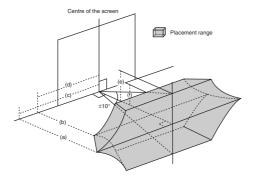

(a) Maximum projection distance

(b) Minimum projection distance

(c) Horizontal placement range when projection distance is maximum. (d) Horizontal placement range when projection distance is minimum. (e) Vertical placement range when projection distance is maximum. (f) Vertical placement range when projection distance is minimum.

### 🆏 Note

- The aspect ratio of the projected image shifts slightly when the lens shift is at a position other than the top position.
- The aspect ratio of the projected image also shifts slightly when the "H Keystone" and "V Keystone" functions are adjusted simultaneously.
- When adjusting "H Keystone" and "V Keystone" at the same time, the values of adjustable angles for each setting become smaller.
- Keystone correction cannot be applied to On-screen Display.
- When Keystone correction is applied, the resolution of image can be deteriorated to some extent.
- There are errors of  $\pm 3\%$  in the formulas below.

#### When using a wide Projection distance and Keystone correction Screen size (16:9)(x) Maximum projection distan Minimum projection distance In case of displaying Horia nt range (c) Vertical Horiz Vertical the 16:9 picture on the Projection Projectio Diag. cernent rang ment rang distance (a) distance (b) 720F RGE 720 RGE (e) (f) 480I/P, 1080I 480I/P, 1080I 6.4m (20'10' 1.1m (3 1.1m (3' 200" (50) (4 0.7m (2 (2' 150" (381cm) 4.8m (15' 7") 0.9m (2' 11") 1.1m (3' 0.8m (2' 0.8m (2' 7") 3.9m (12'11'') 0.6m (1 7'') 133" (338cm) 0.8m (2' 7") 0.9m (2' 11") 0.7m (2' 4'') 0.7m (2' 4") 3.5m (11'6") 4.2m (13'10'') 0.6m (1' 12") 0.6m (1' 12") 0.4m (1' 106" (269cm) 3.4m (11') 0.6m (1' 12") 0.7m (2' 4") 0.6m (1' 12") 0.5m (1' 8") 2.8m (9' 1") 0.4m (1' 4") 0.5m (1' 8") 0.4m (1' 4") 9 100" (254cm) 3.2m (10' 4") 0.6m (1' 12") 0.7m (2' 4") 0.5m (1' 8") 0.5m (1' 8") (8' 7") 0.4m (1' 4") 0.5m (1' 8") 0.3m ( 12") 0.4m (1' 4") 92" (234cm 2.9m (9' 6") 0.5m (1' 8") 0.6m (1' 12" 0.5m (1 8'') 0.5m (1' 8") 2.4m (7 11" 4'') 84" (213cm) 2.7m (8' 8") 0.5m (1' 8") 0.6m (1' 12") 0.4m (1' 4") 0.4m (1' 4") 2.2m (7' 0.3m ( 12") 0.4m (1' 4'') 72" (183cm) 2.3m (7' 5") 0.4m (1' 4") 0.5m (1' 8") 0.4m (1' 4") 0.4m (1' 4") 1.9m (6' 2'') 12") 0.3m ( 12") 0.3m ( 12") 0.2m ( 8'') 0.3m ( 12") 60" (152cm) 1.9m (6' 2") 0.3m ( 12") 0.4m (1' 4") 12") 0.3m ( 1.6m (5' 1") 0.2m ( 8'') 12") 40" (102cm) 1.2m (4' 1") 0.2m ( 8") 0.2m ( 8") 0.2m ( 8") 0.2m ( 8") 1.0m (3' 4") 0.1m ( 4") 4") 0.1m ( 4'') 0.1m ( 4'')

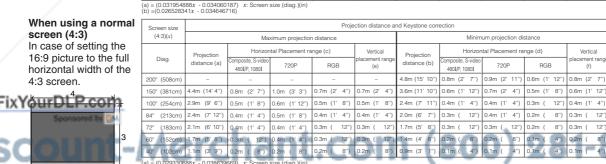

#### PRO ECTOR AMPS AND

#### (GB)-26

Vertica Jal ment rang (f)

4'')

12"

### **Upper and Lower Lens Shift Position**

- This projector is equipped with a lens shift function that lets you adjust the projection height.
- Adjust the projection height to match the setup configuration.
- The screen can be moved maximum the length of one screen vertically using the lens shift.

### Note 📎

• Optimal image quality is produced with the projector positioned perpendicular to the screen with all feet flat and level. Tilting or angling the projector will reduce the effectiveness of the lens shift function.

Screen size: 254 cm Aspect ratio: 16:9

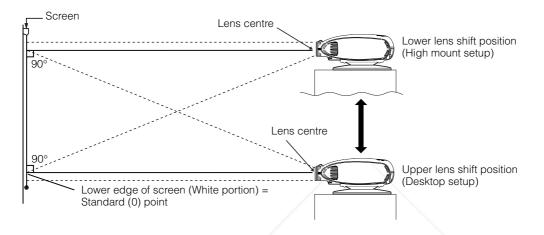

### Upper and Lower Lens Shift Position (Ceiling Mount)

When the projector is in the inverted position, use the upper edge of the screen as the base line, and exchange the lower and upper lens shift values.

Screen size: 254 cm Aspect ratio: 16:9

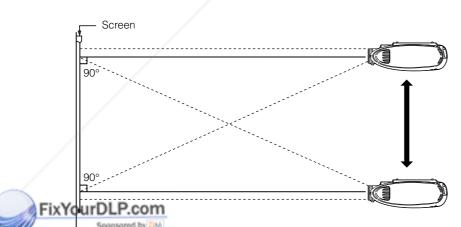

### Discount-Merchant.com (800) 281-8860 THE TRUSTED SOURCE FOR PROJECTOR LAMPS AND ACCESSORIES

**GB-27** 

**Connections and Setup** 

### Setup

### **Image Projection**

### **Rear Projection**

- Place a translucent screen between the projector and the audience.
- Use the projector's menu screen to reverse the projected image. (See page 56 for use of this func-

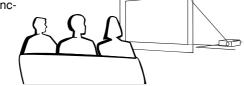

#### When using the default setting. ▼On-screen Display

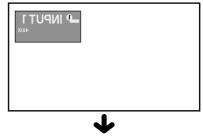

The image is reversed.

### Note 📎

tion.)

• Optimal image quality can be achieved when the projector is positioned perpendicular to the screen with all feet flat and leveled.

### Projection using a mirror

Place a mirror (normal flat type) in front of the lens.

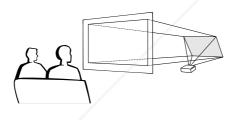

### 🛄 Info

• When using a mirror, be sure to carefully position both the projector and the mirror so the light does not shine into the eyes of the audience.

### **Ceiling-mount setup**

- It is recommended that you use the optional Sharp ceiling-mount bracket for this installation.
- Before mounting the projector, remove the Swivel Stand. (See pages 24 and 25 for removing and attaching the Swivel Stand.)
- Before mounting the projector, contact your nearest Sharp Authorised Projector Dealer or Service

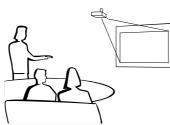

ix YouCentre to obtain the recommended ceiling-mount bracket (sold separately) (AN-TK202 ceiling-mount bracket, AN-TK201 extension tube, AN-60KT ceiling adaptors for AN-TK202 or AN-TK201)

When the projector is in the inverted position, use the upper edge of the screen as the base line. Use the projector's menu screen to select the appropriate pro-

jection mode. (See page **56** for use of this function.)

When using the default setting. ▼On-screen Display

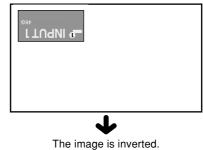

300) 281-8860

AND ACCESSORIES

# **Basic Operation**

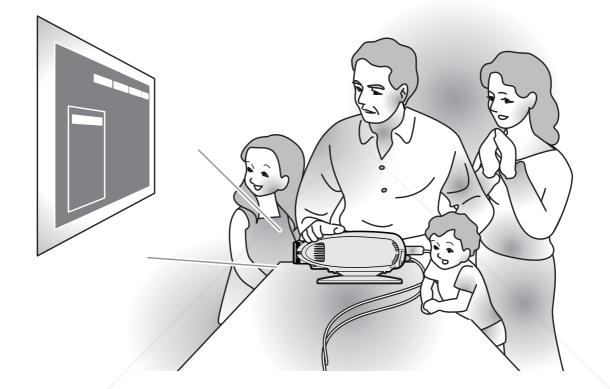

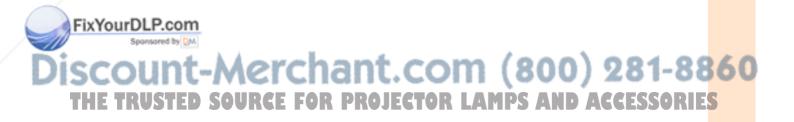

### **Image Projection**

### **Basic Procedure**

Connect the required external equipment to the projector before operating the following procedures.

#### 📕 Info

• The language preset at the factory is English. If you want to change the on-screen display to another language, reset the language according to the procedure on page **31**.

### **1** Plug the power cord into the wall outlet.

- The POWER indicator illuminates red, and the projector enters standby mode.
- **2** Press  $\bigcirc$  on the remote control or  $\bigcirc$  on the projector.
  - The blinking green LAMP indicator shows that the lamp is warming up. Wait until the indicator stops blinking before operating the projector.
  - If the power is turned off and then immediately turned on again, it may take a short while before the lamp turns on.

### 🗞 Note

• After the projector is unpacked and turned on for the first time, a slight odour may be emitted from the exhaust ventilative holes. This odor will soon disappear with use.

When the power is on, the LAMP indicator illuminates, indicating the status of the lamp.

Green: Lamp is ready.

**Green blinking**: Warming up. / Cooling down.

### FixYourDL Red: Change the lamp.

Sponsored by DM

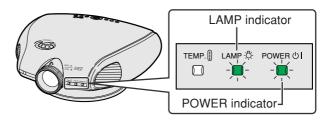

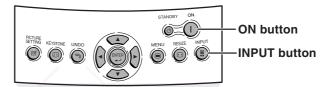

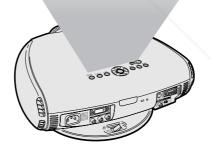

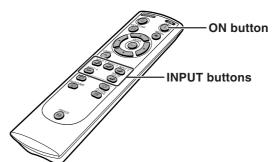

### Discount-Merchant.com (800) 281-8860 THE TRUSTED SOURCE FOR PROJECTOR LAMPS AND ACCESSORIES

on the remote control or  $\textcircled{\mathbb{P}}$  on the projector to select the IN-PUT mode.

After pressing and once on the projector, use to select the desired input mode.

### Note 📎

• When no signal is received, "NO SIG-NAL" will be displayed. When a signal that the projector is not preset to receive is received, "NOT REG." will be displayed.

| About the | About the INPUT modes   |  |  |
|-----------|-------------------------|--|--|
| INPUT 1   | Used for projecting im- |  |  |
| (Compo-   | ages from equipment     |  |  |
| nent)     | connected to INPUT 1    |  |  |
|           | terminals.              |  |  |
| INPUT 2   | Used for projecting im- |  |  |
| (Compo-   | ages from equipment     |  |  |
| nent/RGB) | connected to INPUT 2    |  |  |
|           | terminal.               |  |  |
| INPUT 3   | Used for projecting im- |  |  |
| (S-Video) | ages from equipment     |  |  |
|           | connected to INPUT 3    |  |  |
|           | terminal.               |  |  |
| INPUT 4   | Used for projecting im- |  |  |
| (Video)   | ages from equipment     |  |  |
|           | connected to INPUT 4    |  |  |
|           | terminal.               |  |  |
| DIGITAL   | Used for projecting     |  |  |
|           | images from equipment   |  |  |
|           | connected to DIGITAL    |  |  |
| /         | INPUT terminal.         |  |  |
|           |                         |  |  |

### Selecting the Onscreen Display Lan-

#### guage

English is the preset language for the Onscreen Display; however, this can be changed to German, Spanish, Dutch, French, Italian, **XYSWEDSHP Portug**uese, Chinese, Korean or Japanese.

Display the "Language" menu and select the desired Language. →For operating the menu screen, see pages 38 to 41.

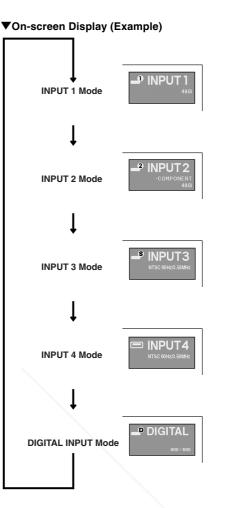

# **Basic Operation**

### On-screen Display

| ♦English   |  |
|------------|--|
| Deutsch    |  |
| Español    |  |
| Nederlands |  |
| Français   |  |
| Italiano   |  |
| Svenska    |  |
| Português  |  |
| 汉語         |  |

#### Svenska Português 汉語 한국어 日本語

ROJECTOR LAMPS AND ACCESSORIE

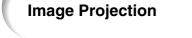

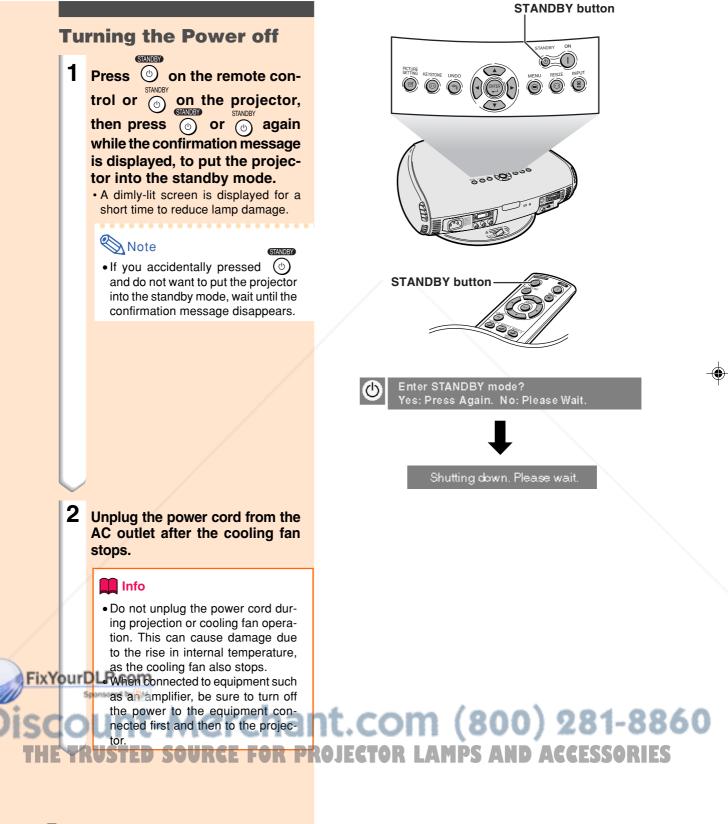

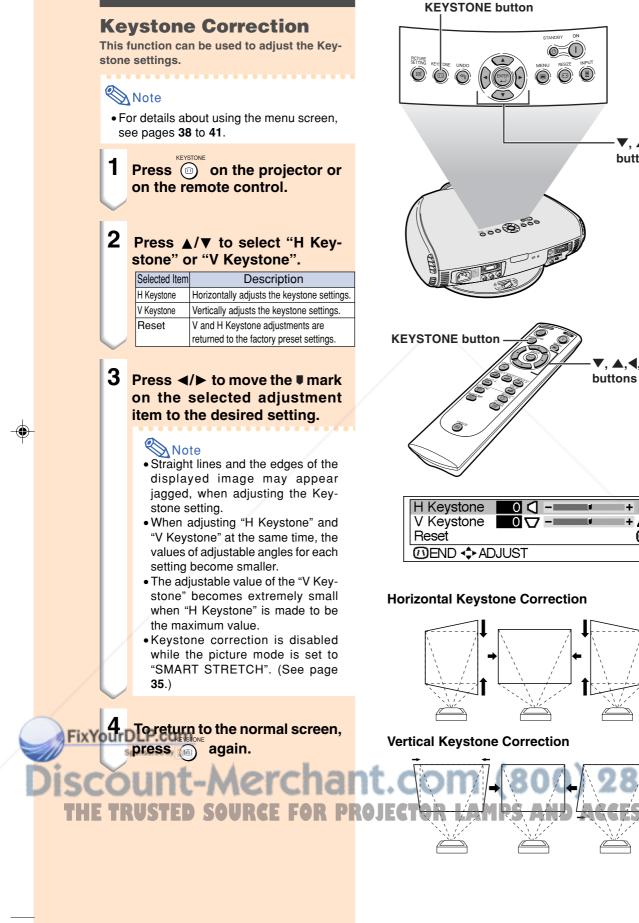

**Basic Operation** 

▼. ▲.◀. ▶

buttons

**▲.**◀. I

+ D

+ 🛆

ø

## **Image Projection**

## Placement of the Projected Image Using the Keystone Correction

Place the projector at a distance from the screen that allows images to be projected onto the screen by referring to "Adjusting the Projection Distance" on pages 26 and 27.

- **1** Project the test pattern of the Keystone correction function onto the screen. Rotate the Focus ring until the image on the screen comes into focus. (See page 25.)
- 2 Change the projection angle using the Swivel Stand to properly project images onto the screen. (See page 24).
- **3** Align the edge of the screen closest to the projector with the test pattern by adjusting the zoom and the Swivel Stand. (See pages 24 and 25.)
- 4 Adjust the Keystone function so that the size of the projected image matches the screen size. (See page 33.)
- 5 Align the image on the screen by adjusting the zoom function and the Swivel Stand.
- 6 Adjust the focus so that the projected image is in focus at the centre of the screen. (See

FixYourDLP.com

The aspect ratio of the projected image shifts slightly when the lens shift is at a position other than the top position.
The aspect ratio of the projected image also shifts slightly when the "H Keystone" and "V Keystone" functions are adjusted simultaneously.

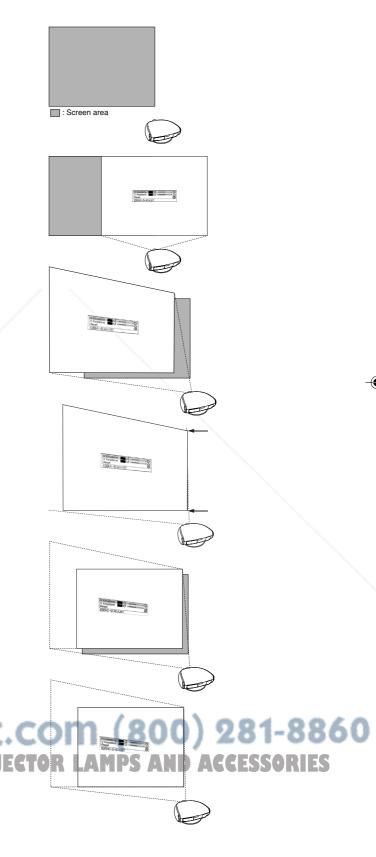

## Freezing a Moving Image

1

You can instantly freeze a moving image with the remote control.

Press e.
The projected image is frozen.

Press again to return to the moving image from the currently connected device.

## Adjusting the Picture Aspect Ratio

This function allows you to modify or customize the picture display mode to enhance the input image. Depending on the input signal, you can choose SIDE BAR, SMART STRETCH, CINEMA ZOOM or STRETCH image.

Press C. Each time C is pressed, the picture mode changes as shown on the next page.

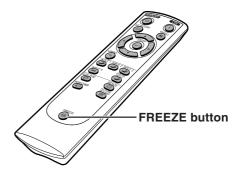

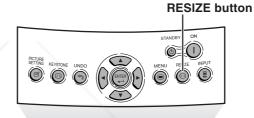

**Basic Operation** 

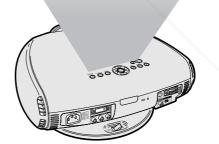

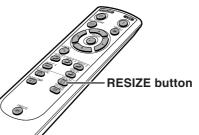

iscount-Merchant.com (800) 281-8860 THE TRUSTED SOURCE FOR PROJECTOR LAMPS AND ACCESSORIES

**GB-35** 

FixYourDLP.com

35

## **Image Projection**

|                          |                                                                   | SIDE BAR  | SMART<br>STRETCH | CINEMA<br>ZOOM | STRETCH           |
|--------------------------|-------------------------------------------------------------------|-----------|------------------|----------------|-------------------|
| For 4:3<br>aspect ratio  | 480I<br>480P<br>576I VGA<br>576P SVGA<br>NTSC XGA<br>PAL<br>SECAM | 768 × 576 | 1024 × 576       | 1024 × 576     | 1024 × 576        |
|                          | 480P                                                              | 768 × 576 | 1024 × 576       | 1024 × 576     | $1024 \times 576$ |
| For 16:9<br>aspect ratio | 720P                                                              | -         | -                | -              | $1024 \times 576$ |
|                          | 1080I                                                             | -         | -                | -              | 1024 × 576        |

• "STRETCH" is fixed when 540P, 720P or 1080I signal is entered.

• "SMART STRETCH" cannot be selected while input signal from a computer (VGA, SVGA or XGA) is entered.

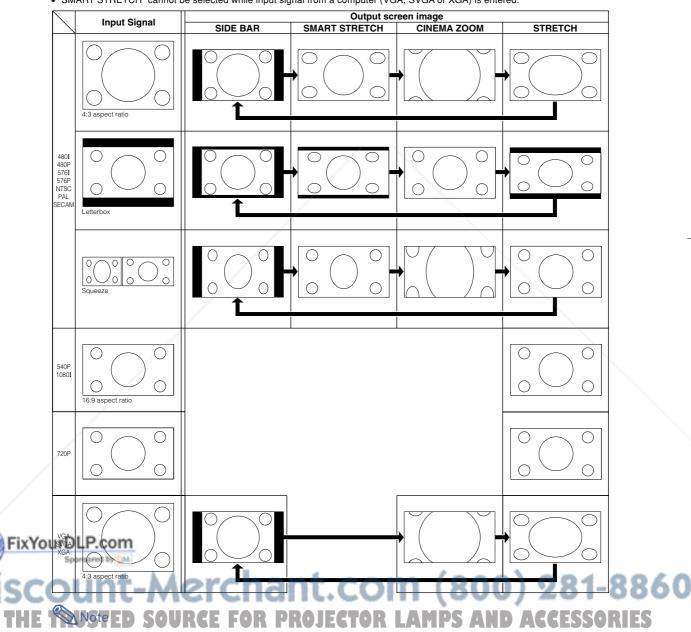

• "SMART STRETCH" cannot be selected while the Keystone correction (page **33**) is being adjusted.

- Keystone correction (page 33) is disabled while the picture mode is set to "SMART STRETCH".
- 580I/580P is displayed on the screen when signal 576I/576P is input.

# **Adjustments and Settings**

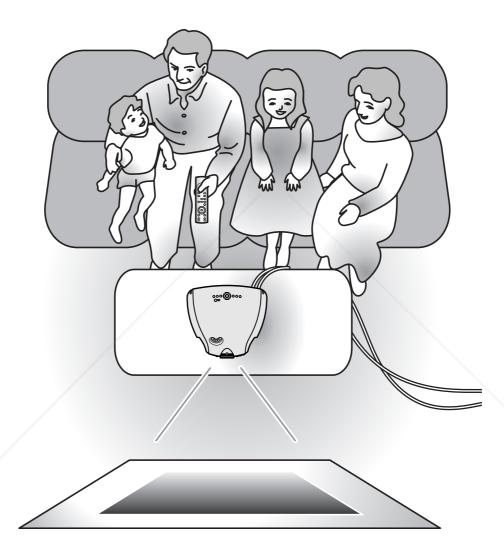

Adjustments and Settings

## FixYourDLP.com Spensored by M Discount-Merchant.com (800) 281-8860 THE TRUSTED SOURCE FOR PROJECTOR LAMPS AND ACCESSORIES

XV\_Z201E\_E\_p29\_43.p65

# Using the Menu Screen

The menu screens allow you to adjust the image and various projector settings. The menu can be operated to achieve two functions, adjustment and setting. (For adjusting the menu items, see pages 38 and 39. For setting the menu items, see pages 40 and 41.)

#### Menu screen (example)

| Picture     | ◙⊗      | �ዏᄝ      | h (IN   | PUT 1) |
|-------------|---------|----------|---------|--------|
| Contrast    | 0       | 0        | ų.      | +0     |
| Bright      | 0       | 🐵        | U.      | -+ 🐵   |
| Color       | 0       | 🏼 - 📖    | ų.      | + 🕥    |
| Tint        | 0       | 0        | ų.      | +0     |
| Sharp       | 0       | ወ        | ų.      | + D    |
| Red         | 0       | 0        | U       | +0     |
| Blue        | 0       | 0        | ų.      | +0     |
| Reset       |         |          |         | e      |
| 🖕 🕹 CLR Tem | ip 5    | \$8500   |         |        |
| 🖉 Gamma     |         | ¢₿St     |         |        |
| White Emph  |         |          | $\circ$ |        |
| Picture S   | etting  | ¢፼°M     | emory   | OFF    |
|             | EL ./AD | J. 🚽 ENT | ER ରୋ   | BACK   |

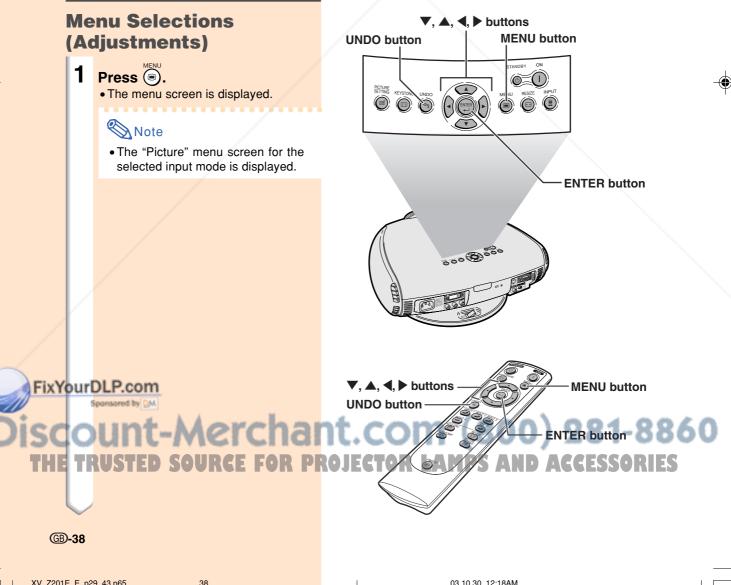

XV\_Z201E\_E\_p29\_43.p65

Press ◀ or ▶ to display the other menu screens.

• The menu icon for the selected menu screen is highlighted.

| Menu icon  | Menu screen |  |
|------------|-------------|--|
| Picture    |             |  |
| <b>S</b>   | Fine Sync   |  |
| •          | Options     |  |
| 🗩 Language |             |  |
| Ľ          | PRJ Mode    |  |

## Note 🚫

- The "Fine Sync" menu is not available for INPUT 3 or 4.
- For items on the menus, see the tree charts on pages 42 and 43.

# Press ▼ or ▲ to select the item you want to adjust.

## 🆏 Note

- To display a single adjustment item, press of after selecting the item. Only the menu bar and the selected adjustment item will be displayed. Then if you press ▼ or ▲, the following item ("Bright" after "Contrast") will be displayed.
- Press 5 to return to the previous screen.

# 4 Press ◀ or ▶ to adjust the item selected.

• The adjustment is stored.

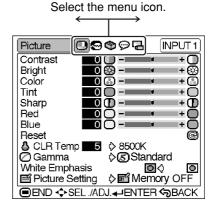

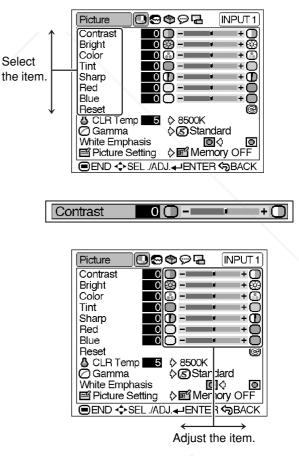

Adjustments and Settings

#### 

**GB-39** 

FixYourDLP.com

and by

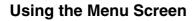

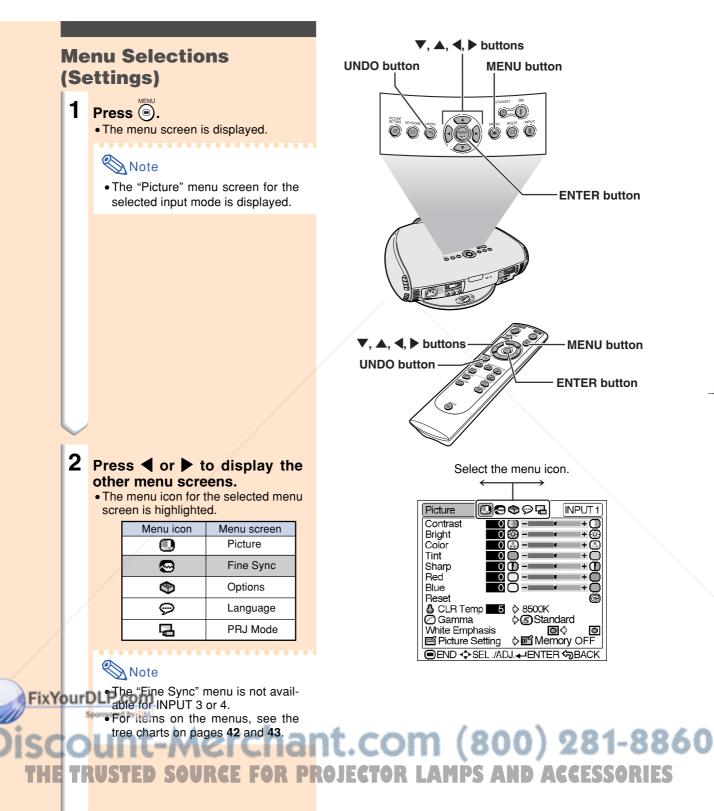

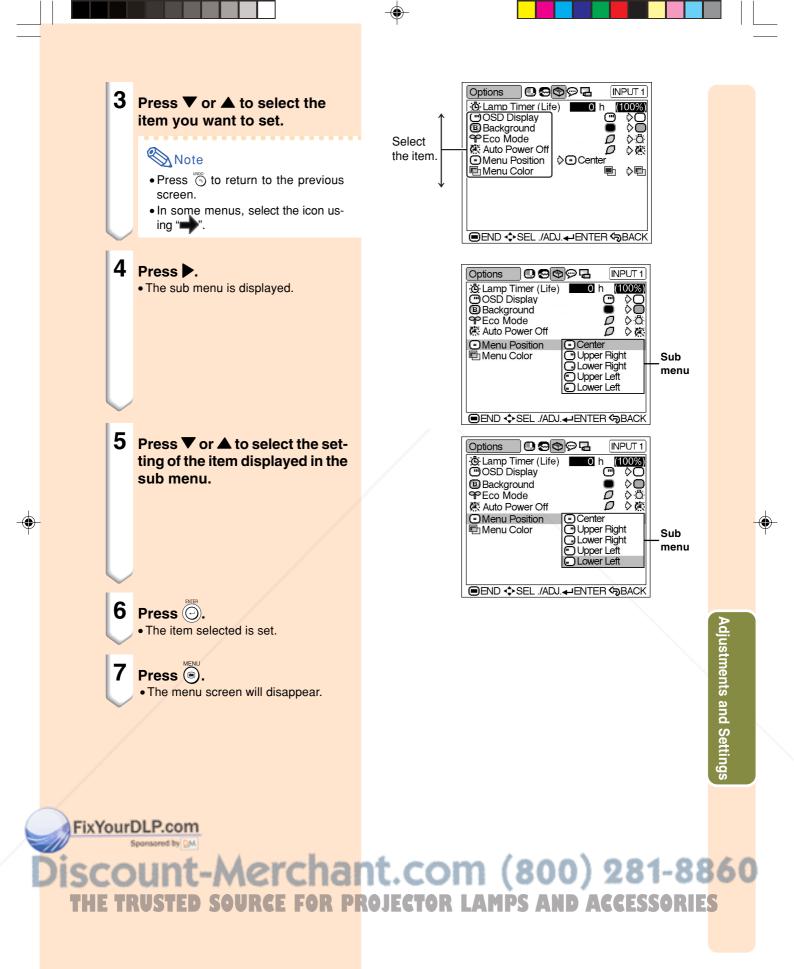

## Menu Bar Items

#### ■ INPUT 1 / 2 / DIGITAL INPUT Mode

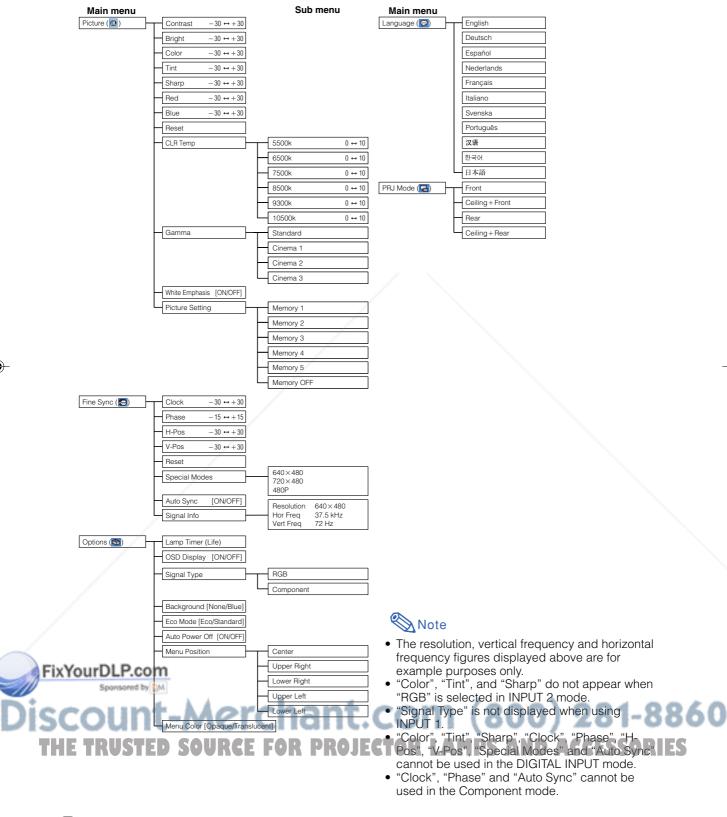

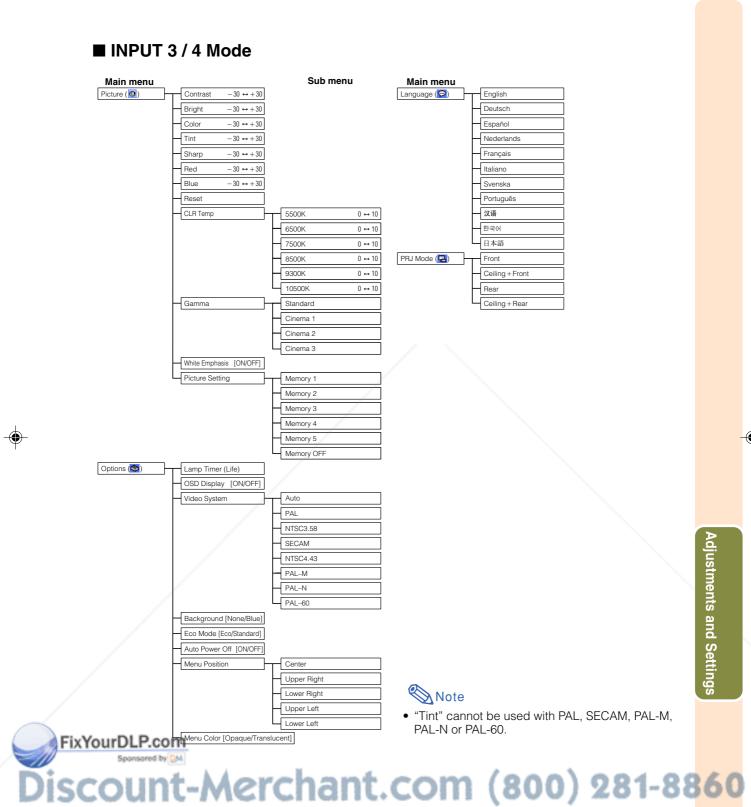

THE TRUSTED SOURCE FOR PROJECTOR LAMPS AND ACCESSORIES

# **Adjusting the Picture**

You can adjust the projector's picture to your preferences with the following picture settings.

#### Adjusting Image Preferences

## Note Note

• First select "Memory 1-5" or "Memory OFF" when you want to save the "Picture" menu settings. See page **47** for details.

# Adjust the "Picture" menu on the menu screen.

# $\rightarrow$ For operating the menu screen, see pages 38 to 41.

#### **On-screen Display**

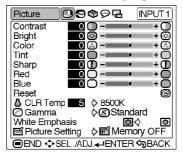

| Selected Item | Description                                          | ■ button                   | ► button                   |
|---------------|------------------------------------------------------|----------------------------|----------------------------|
| Contrast      | For adjusting the contrast level                     | For less contrast          | For more contrast          |
| Bright        | For adjusting the brightness of an image             | For less brightness        | For more brightness        |
| Color         | For adjusting the colour intensity of an image       | For less colour intensity  | For more colour intensity  |
| Tint          | For adjusting the tones of an image                  | Skin tones become purplish | Skin tones become greenish |
| Sharp         | For making sharper or softer the contour of an image | For less sharpness         | For more sharpness         |
| Red           | For adjusting the redness of an image                | For weaker red             | For stronger red           |
| Blue          | For adjusting the blueness of an image               | For weaker blue            | For stronger blue          |

## Note

- "Color", "Tint" and "Sharp" do not appear for RGB input in INPUT 2 mode.
- To reset all adjustment items, select "Reset" on the "Picture" menu screen and press .
- "Tint" cannot be used with PAL, SECAM, PAL-M, PAL-N or PAL-60.
- "Color", "Tint" and "Sharp" cannot be used in the DIGITAL INPUT mode.

## FixYourDLP.com

# Discount-Merchant.com (800) 281-8860 THE TRUSTED SOURCE FOR PROJECTOR LAMPS AND ACCESSORIES

## Adjusting the Colour Temperature

This function allows for selecting the desired colour temperature. With the lower value selected, the projected image becomes warmer, reddish and incandescent-like while with the higher value, the image becomes cooler, bluish and fluorescent-like.

# Select "CLR Temp" in the "Picture" menu on the menu screen.

# $\rightarrow$ For operating the menu screen, see pages 38 to 41.

| Selected Item | Description                                           |
|---------------|-------------------------------------------------------|
| 5500K         | The less the value is set to, the                     |
| 6500K         | warmer, reddish, incandescent-like the image becomes. |
| 7500K         | the image becomes.                                    |
| 8500K         | The more the value is set to, the                     |
| 9300K         | cooler, bluish, fluorescent-like the                  |
| 10500K        | image becomes.                                        |

"CLR Temp" is fine adjusted by following the procedure below.

1 Select "CLR Temp" in the "Picture" menu on the menu screen and press .

• A single menu bar of "CLR Temp" is displayed.

# 2 Press ▲ or ▼ to fine adjust the colour temperature.

- With the lower value selected, the projected image becomes magentatinged. With the higher value selected, the projected image becomes greentinged.
- Pressing ◀ or ▶ changes the value of the colour temperature in the sub menu.

## Note 🚫

eral standard purposes.

#### **On-screen Display**

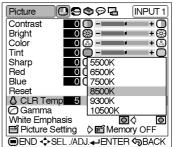

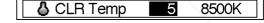

# iscount-Merchant.com (800) 281-8860 THE TRUSTED SOURCE FOR PROJECTOR LAMPS AND ACCESSORIES

## Adjusting the Picture

## Gamma Correction Function

Gamma is an image quality enhancement function.

Four gamma settings are available to allow for differences in the brightness of the room.

# Select "Gamma" in the "Picture" menu on the menu screen.

 $\rightarrow$ For operating the menu screen, see pages 38 to 41.

| Selected Item | Description                             |
|---------------|-----------------------------------------|
| Standard      | Standard picture without gamma          |
|               | correction                              |
| Cinema 1      | Gives greater depth to darker portions  |
|               | of images.                              |
| Cinema 2      | Brightness is toned down and the        |
|               | image becomes more balanced.            |
| Cinema 3      | Brighten the darker portions of images  |
|               | for easier viewing in a dimly lit room. |

#### **On-screen Display**

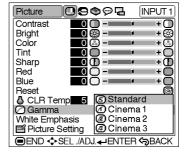

## Emphasizing the Contrast

This function emphasizes the bright portions of images to obtain a higher contrast image.

Select "White Emphasis" in the "Picture" menu on the menu screen. →For operating the menu screen, see pages 38 to 41.

| Selected Item | Description                            |  |
|---------------|----------------------------------------|--|
| <b>O</b> (ON) | For emphasizing the bright portions of |  |
|               | images                                 |  |
| O(OFF)        | For disabling "White Emphasis"         |  |

#### **On-screen Display**

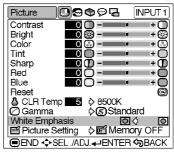

# Discount-Merchant.com (800) 281-8860 THE TRUSTED SOURCE FOR PROJECTOR LAMPS AND ACCESSORIES

**GB-46** 

FixYourDLP.com

46

## Picture Setting Function

This function stores all items set in "Picture". Five settings can be stored separately in "Memory 1" to "Memory 5". Each stored setting is reassigned to each input mode (INPUT 1 to INPUT 4 and DIGITAL).

Even when the input mode or signal is changed, you can easily select optimal settings from the stored settings.

# Storing the Adjustment Values for Each Memory Number

Select "Picture Setting" on the "Picture" menu and the memory location where you want to store the settings. Then adjust the setting items on the "Picture" menu.

 $\rightarrow$ For operating the menu screen, see pages 38 to 41.

| Selected Item | Description                                                                                                    |
|---------------|----------------------------------------------------------------------------------------------------|
| Memory<br>1-5 | Settings of all items in "Picture" can be<br>stored for the respective input modes.<br>The stored settings can be selected in<br>any input modes.                                                                   |
| Memory<br>OFF | Besides "Memory 1" to "Memory 5",<br>other settings on the "Picture" menu<br>can be stored for each input mode.<br>The settings stored in "Memory OFF"<br>cannot be applied when another input<br>mode is selected. |

## Applying the Stored Settings

If you want to apply the stored settings on the "Picture" menu, select "Picture Setting" on the "Picture" menu and the memory location where you have stored the settings.

## \delta Note

Hemory 1-

• This function can be operated using the operated using the projector or on the remote control, as well as the OSD menu screen. Each time or is pressed, the memory number changes as shown below

-Memory OFF ----- Memory 5 --- Memory 4

→Memory 3

#### **On-screen Display**

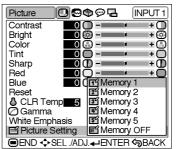

#### **PICTURE SETTING button**

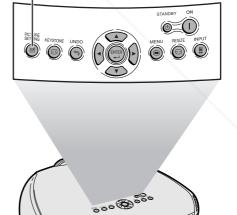

djustments and Settings

**GB-47** 

PICTURE button

THE

03.10.30, 12:18AM

# Adjusting the Computer and DVD/DTV Images

Use the Fine Sync function in case of irregularities such as vertical stripes or flickering in portions of the screen.

#### When Auto Sync is OFF

When "Auto Sync" is "OFF", interference such as flickering or vertical stripes may occur if displaying tilings or vertical stripes. Should this occur, adjust "Clock", "Phase", "H-Pos" and "V-Pos" for obtaining an optimum image.

Select "Clock", "Phase", "H-Pos" or "V-Pos" in the "Fine Sync" menu on the menu screen.

 $\rightarrow$ For operating the menu screen, see pages 38 to 41.

#### **On-screen Display**

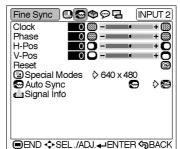

| Selected Item | Description                                                    |  |
|---------------|----------------------------------------------------------------|--|
| Clock         | Adjusts vertical noise.                                        |  |
| Phase         | Adjusts horizontal noise (similar to tracking on your VCR).    |  |
| H-Pos         | Centres the on-screen image by moving it to the left or right. |  |
| V-Pos         | Centres the on-screen image by moving it up or down.           |  |

## Note

- "Clock", "Phase", "H-Pos" and "V-Pos" cannot be used in the DIGITAL INPUT mode.
- "Clock" and "Phase" cannot be used in the Component mode.
- · Computer image adjustments can be made easily by pressing  $(\bigcirc)$  on the remote control. See page 50 for details.
- To reset all adjustment items, select "Reset" on the "Fine Sync" menu screen and press 问.
- The adjustable area of each item may be changed according to the input signal.

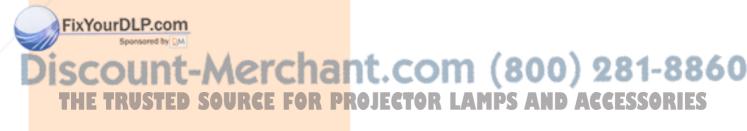

48

## Special Modes Adjustment

Ordinarily, the type of input signal is detected and the correct resolution mode is automatically selected. However, for some signals, the optimal resolution mode in "Special Modes" on the "Fine Sync" menu screen may need to be selected to match the computer display mode.

Set the resolution by selecting "Special Modes" in the "Fine Sync" menu on the menu screen.

 $\rightarrow$ For operating the menu screen, see pages 38 to 41.

## Note 📎

- Avoid displaying computer patterns which repeat every other line (horizontal stripes). (Flickering may occur, making the image hard to see.)
- When inputting DTV 1080I signal, select the corresponding type of signal.
- When inputting 720P signal from the video equipment, select "720P". When inputting 1280 × 720 signal from the computer, select "HTPC".
- "Special Modes" cannot be used in the DIGITAL INPUT mode.

#### **On-screen Display**

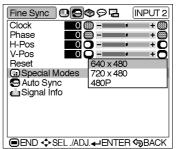

# djustments and Settings

## FixYourDLP.com Spread by M Discount-Merchant.com (800) 281-8860 THE TRUSTED SOURCE FOR PROJECTOR LAMPS AND ACCESSORIES

## Adjusting the Computer and DVD/DTV Images

## Auto Sync Adjustment

Used to automatically adjust a computer image.

Select whether the image is to be synchronized automatically when switching the signal with "ON" or "OFF".

Select "Auto Sync" in the "Fine Sync" menu on the menu screen.

 $\rightarrow$ For operating the menu screen, see pages 38 to 41.

| Selected Item | Description                                                                                                    |
|---------------|----------------------------------------------------------------------------------------------------|
| 🐼 (ON)        | Auto Sync adjustment will occur<br>when the projector is turned on or<br>when the input signals are switched,<br>when connected to a computer. |
| 🔀 (OFF)       | Auto Sync adjustment is not<br>automatically performed.                                                                                        |

## Note 🚫

- When the optimum image cannot be achieved with Auto Sync adjustment, use manual adjustments. (See page 48.)
- The Auto Sync adjustment may take some time to complete, depending on the image of the computer connected to the projector.
- "Auto Sync" cannot be used in the DIGI-TAL INPUT mode.
- Auto Sync adjustment is also performed by pressing  $\overset{\text{AUTO SYNC}}{\textcircled{\baselinetwidth}}$  on the remote control.

## Checking the Input Signal

This function allows you to check the current input signal information.

Select "Signal Info" in the "Fine Sync" menu on the menu screen.

For operating the menu screen, see pages 38 to 41.

#### **On-screen Display**

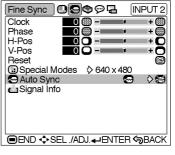

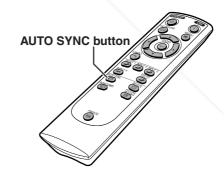

#### **On-screen Display**

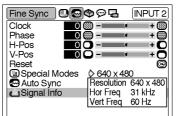

■END ♦SEL /ADJ. +ENTER →BACK

-8860 A Note • 540P is displayed on the screen when **PROJECT** signal 1080I is inputted during DVI con-AMPS AND ACCESSORIES nection.

# Using the "Options" Menu

# Checking the Lamp Life Status

You can confirm the cumulative lamp usage time and the remaining lamp life (percentage).

# Display the "Options" menu to check the lamp life status.

 $\rightarrow$ For operating the menu screen, see pages 38 to 41.

| Lamp usage condition   | Remaining lamp life |           |  |
|------------------------|---------------------|-----------|--|
| Lamp usage condition   | 100%                | 5%        |  |
| Operated exclusively   | Approx.             | Approx.   |  |
| in Eco mode ( 💋 )      | 4,000 hours         | 200 hours |  |
| Operated exclusively   | Approx.             | Approx.   |  |
| in Standard mode (: 💍) | 3,000 hours         | 150 hours |  |

## Note 🚫

- It is recommended that the lamp be changed when the remaining lamp life becomes 5%.
- For lamp replacement, contact your nearest Sharp Authorised Projector Dealer or Service Centre.
- The table above indicates rough estimates in the case of using only in each mode shown. Remaining lamp life changes within the range of the values shown depending on the frequency at which "Eco Mode" is switched to """ (Eco mode) and """ (Standard mode) (see page 53).

## Turning on/off the Onscreen Display

This function allows you to turn on or off the on-screen messages that appear during input select.

Select "OSD Display" in the "Options" menu on the menu screen.

ixYotFol operating the menu screen, see pages 38 to 41.

#### **On-screen Display**

| Options                                                                           | L 999                                         | INPUT 1                             |
|-----------------------------------------------------------------------------------|-----------------------------------------------|-------------------------------------|
| © Lamp Tir<br>OSD DIS<br>Backgrou<br>PEco Moo<br>Auto Pov<br>OMenu Por<br>Menu Co | play<br>und<br>de<br>ver Off<br>⊳sition �⊡Cen | h (100%)<br>● ◇ ○<br>□ ◇ ○<br>□ ◇ ○ |
|                                                                                   | SEL ./ADJ. 🛶 ENTI                             | ER <b>(</b> BACK                    |

#### **On-screen Display**

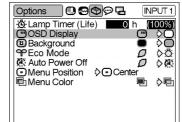

■END ♦ SEL ./ADJ. ■ENTER SBACK

nt.com (800) 281-8860 Rojector Lamps and Accessories

## **Selecting the Signal** Туре

This function allows you to select the input signal type Component or RGB for INPUT 2.

Select "Signal Type" in the "Options" menu on the menu screen.  $\rightarrow$ For operating the menu screen, see pages 38 to 41.

| Selected Item | Description                              |
|---------------|------------------------------------------|
| 😁 RGB         | Set when RGB signals are received.       |
| Component     | Set when Component signals are received. |

## Note Note

• "RGB" or "Component" can be selected with  $\underbrace{\mathbb{R}}_{\textcircled{}}^{\text{REBUCOMP}}$  on the remote control only in INPUT 2.

#### **On-screen Display**

| Options                                                                                              | D 🔊 🕲                                            | ଡ଼ୣଌ          | INF              | PUT 2 |
|----------------------------------------------------------------------------------------------------|--------------------------------------------------|---------------|------------------|-------|
| Aump Tim<br>OSD Disp<br>Signal Typ<br>Backgrour<br>PEco Mode<br>K Auto Powe<br>Menu Pos<br>Menu Colo | lay<br>be (<br>nd (<br>e<br>er Off<br>ition () ( | RGB     Compo | oner<br>₽<br>₽   | 00%)  |
|                                                                                                    | L ./ADJ.                                         | HENTEF        | <del>ر</del> ې ( | BACK  |

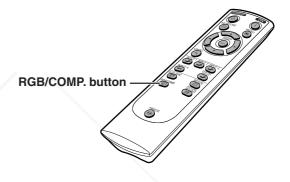

## **Setting the Video Signal** (VIDEO menu only)

The video input system mode is preset to "Auto"; however, it can be changed to a specific system mode if the selected system mode is not compatible with the connected audiovisual equipment.

Select "Video System" in the "Options" menu on the menu screen. →For operating the menu screen, see

pages 38 to 41.

## Note 🚫

IXYOU When the system mode is set to "Auto", you may not receive a clear picture due to signal differences. Should this occur, switch to the video system of the source

> N input signals. Select "PAL-M" or "PAL-N" in "Video System" menu for PAL-M and PAL-N input signals.

**GB-52** 

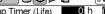

| OSD Display                       |             |
|-----------------------------------|-------------|
| 🕼 Video System                    | 🗟 Auto      |
| Background                        | 🖻 PAL       |
| PEco Mode                         | 12 NTSC3.58 |
| 🕱 Auto Power Off                  | SECAM       |
| <ul> <li>Menu Position</li> </ul> | MINTSC4.43  |
| 🖻 Menu Color                      | PAL-M       |
|                                   | 📴 PAL-N     |
|                                   | PAL-60      |
|                                   |             |
|                                   |             |
|                                   |             |

#### **On-screen Display** Options 0092 INPUT 3

1t.com (800) 281-8860 signal "Auto" cannot be set for PAL-M and PAL-PROJECTOR LAMPS AND ACCESSORIES

## Selecting a Background Image

This function allows you to select the image displayed when no signal is being sent to the projector.

# Select "Background" in the "Options" menu on the menu screen.

 $\rightarrow$ For operating the menu screen, see pages 38 to 41.

| Selected Item | Description  |  |  |  |
|---------------|--------------|--|--|--|
| O (Blue)      | Blue screen  |  |  |  |
| (None)        | Black screen |  |  |  |

#### **Setting the Eco Mode**

This function allows you to select the desired power consumption mode.

Select "Eco Mode" in the "Options" menu on the menu screen. →For operating the menu screen, see pages 38 to 41.

| Selected Item  | Brightness | Power consumption | Lamp life              |
|----------------|------------|-------------------|------------------------|
| (Eco mode)     | 80%        | 230 W             | Approx.<br>4,000 hours |
| Standard mode) | 100%       | 285 W             | Approx.<br>3,000 hours |

## Note 📎

- Although lamp life and noise are improved when "Eco Mode" is set to "𝒫" (Eco mode), brightness decreases by 20%.
- "Eco Mode" is factory preset to "O" (Standard mode).

#### **On-screen Display**

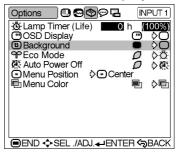

#### **On-screen Display**

|                   | • •           |
|-------------------|---------------|
| Options 🖸 🖸 🗐     | P∎ INPUT1     |
| Lamp Timer (Life) | 0 h (100%)    |
| OSD Display       |               |
| Background        |               |
| PEco Mode         |               |
| Auto Power Off    | DCenter ₽ ♥ ∰ |
| Menu Color        |               |
|                   |               |
|                   |               |
|                   |               |
|                   |               |
|                   |               |
| ■END ♦ SEL /ADJ.  | -ENTER SBACK  |
|                   |               |

# djustments and Settings

## FixYourDLP.com Sponsored by M ISCOUNT-Merchant.com (800) 281-8860 THE TRUSTED SOURCE FOR PROJECTOR LAMPS AND ACCESSORIES

## Automatic Power Shutoff Function

When no input signal is detected for more than 15 minutes, the projector will automatically enter the standby mode if set to " $\mathcal{O}$ " (ON).

## Select "Auto Power Off" in the "Options" menu on the menu screen. $\rightarrow$ For operating the menu screen, see pages 38 to 41.

| Selected Item | Description                                                                               |
|---------------|-------------------------------------------------------------------------------------------|
| Ø             | Projector automatically enters the standby mode after 15 minutes without an input signal. |
| <b>×</b>      | Automatic Power Shut-off disabled.                                                        |

## Note 📎

"Auto Power Off" is factory preset to " "."
When the Auto Power Off function is set to " (ON)", 5 minutes before the projector enters the standby mode, the message "Enter STANDBY mode in X min." will appear on the screen to indicate the remaining minutes.

#### **On-screen Display**

| Options                                                                                                    |                                                   | © ₽    | INPUT 1  |
|----------------------------------------------------------------------------------------------------|---------------------------------------------------|--------|----------|
| © Lamp Tir<br>─OSD Dis<br>B Backgrou<br>♀Eco Moc<br>♀ Eco Moc<br>♀ Eco Moc<br>♀ Eco Moc<br>♀ Eco Moc<br>♀ Eco Moc | play<br>und<br>de<br>wer Off<br>osition ⊳<br>olor | Center | ₽₽₽      |
|                                                                                                    | SEL ./ADJ.                                        |        | R CSBACK |

Enter STANDBY mode in 1 min.

## Selecting the Menu Screen Position

This function allows you to select the desired position of the menu screen.

Select "Menu Position" in the "Options" menu on the menu screen.

→For operating the menu screen, see pages 38 to 41.

|   | /                                                       | Selected Item | Description                                            |
|---|---------------------------------------------------------|---------------|--------------------------------------------------------|
|   | FixY                                                    | Center        | The menu is displayed on the center of the image.      |
|   | Upper<br>Right<br>Lower<br>Right<br>THE UpperUS<br>Left |               | The menu is displayed on the upper right of the image. |
| D |                                                         |               | The menu is displayed on the lower right of the image. |
|   |                                                         |               | The menu is displayed on the upper left of the image.  |
|   |                                                         | Lower<br>Left | The menu is displayed on the lower left of the image.  |

#### **GB-54**

#### **On-screen Display**

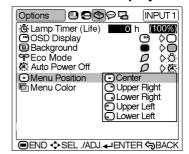

nt.com (800) 281-8860 ROJECTOR LAMPS AND ACCESSORIES

## Selecting the Menu Colour

This function allows you to select the colour of the menu screen.

Select "Menu Color" in the "Options" menu on the menu screen. →For operating the menu screen, see

pages 38 to 41.

| Selected Item                                                                                                    | Description                                                                                          |  |
|----------------------------------------------------------------------------------------------------|----------------------------------------------------------------------------------------------------|--|
| 📮 (Opaque)                                                                                                    | The menu is displayed opaquely.                                                                      |  |
| Image: the second second s | The menu is displayed<br>translucently. The part of the<br>menu on the image becomes<br>transparent. |  |

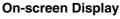

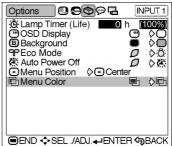

# FixYourDLP.com Server to MARCHART.COM (800) 281-8860 THE TRUSTED SOURCE FOR PROJECTOR LAMPS AND ACCESSORIES

# **Reversing/Inverting Projected Images**

This projector is equipped with a reverse/invert image function that allows you to reverse or invert the projected image for various applications.

# Setting the Projection Mode

Display the "PRJ Mode" menu and select the desired projection mode. →For operating the menu screen, see pages 38 to 41.

| Selected Item     | Description                 |  |  |
|-------------------|-----------------------------|--|--|
| 🖪 Front           | Normal image                |  |  |
| 🗗 Ceiling + Front | Inverted image              |  |  |
| 📮 Rear            | Reversed image              |  |  |
| 🔁 Ceiling + Rear  | Reversed and inverted image |  |  |

## Note 📎

• This function is used for the reversed image and ceiling-mount setups. See page **28** for these setups.

#### **On-screen Display**

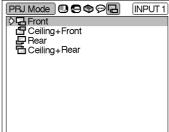

■END ♦ SEL ./ADJ. - ENTER > BACK

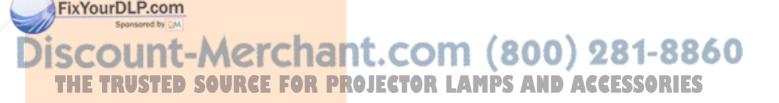

**GB-56** 

56

# Appendix

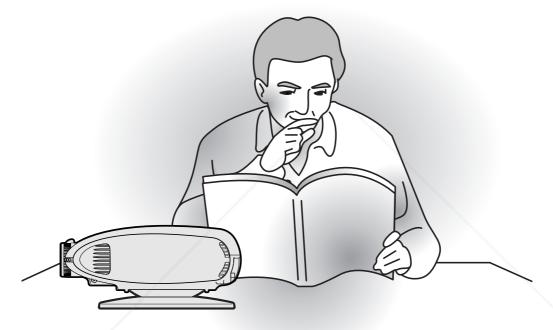

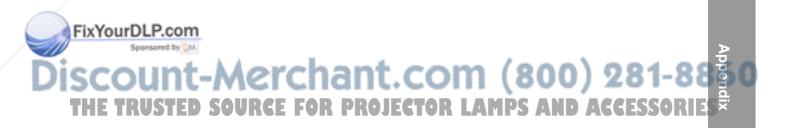

# **Maintenance Indicators**

- The warning lights on the projector indicate problems inside the projector.
- If a problem occurs, either the temperature warning indicator or the lamp indicator will illuminate red, and the projector will enter the standby mode. After the projector has entered the standby mode, follow the procedures given below.

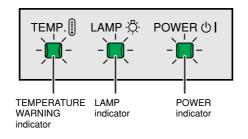

#### About the temperature warning indicator

If the temperature inside the projector increases, due to blockage of the air vents, or the setting location, "TEMP." will

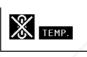

illuminate in the lower left corner of the picture. If the temperature keeps on rising, the lamp will turn off and the temperature warning indicator will blink, the cooling fan will run for a further 90 seconds, and then the projector will enter the standby mode. After

"TEMP." appears, be sure to perform the following measures.

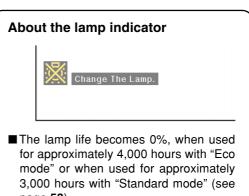

- If you try to turn on the projector a fourth time without replacing the lamp, the projector will not turn on.

860

3

| 1     | Maint                               | enance indicat      | or                            | Condition                                                        | Problem                                                                                                    | Possible Solution                                                                                                    |
|-------|-------------------------------------|---------------------|-------------------------------|------------------------------------------------------------------|----------------------------------------------------------------------------------------------------|----------------------------------------------------------------------------------------------------|
|       |                                     | Normal              | Abnormal                      | Condition                                                        | Troblem                                                                                                    |                                                                                                    |
|       |                                     |                     |                               | The internal                                                     | <ul> <li>Blocked air intake</li> </ul>                                                                        | Relocate the projector to an area with proper ventilation.                                                                                      |
|       | Temperature<br>warning<br>indicator | Off                 | Red on/<br>Standby            | temperature is abnormally high.                                  | <ul> <li>Cooling fan break-<br/>down</li> <li>Internal circuit failure</li> <li>Clogged air intake</li> </ul> | • Take the projector to your nearest<br>Sharp Authorised Projector Dealer<br>or Service Centre for repair.                                      |
| /     |                                     | Green blinks        | Red on                        | Time to change the lamp.                                         | Remaining lamp life<br>becomes 5% or less.                                                                    | <ul> <li>Carefully replace the lamp. (See page 59.)</li> <li>Take the projector to your neares:<br/>Sharp Authorised Projector Deale</li> </ul> |
| FirM  |                                     | Red on/<br>Standby  | The lamp does not illuminate. | <ul> <li>Burnt-out lamp</li> <li>Lamp circuit failure</li> </ul> | <ul><li>Please exercise care when replacing the lamp.</li></ul>                                               |                                                                                                    |
| FixYe | Spansared b                         | y DW                |                               |                                                                  |                                                                                                    | <ul> <li>Securely install the cover.</li> <li>If the power is not turned on even</li> </ul>                                                     |
| Disc  | Power<br>indicator                  | Green on/<br>Red on | Off                           | The power is not turned on.                                      | The lamp unit cover<br>is open.                                                                               | when the lamp unit cover is<br>securely installed, contact your<br>nearest Sharp Authorised Projec-                                             |
| THE   | TRUST                               | ED SOU              | RCE I                         | FOR PROJ                                                         | ECTOR LAM                                                                                                    | tor Dealer or Service Centre for advice.                                                                                                    |

#### Info

- If the temperature warning indicator illuminates, and the projector enters the standby mode, follow the possible solutions on the previous page and then wait until the projector has cooled down completely before plugging in the power cord and turning the power back on. (At least 5 minutes.)
- If the power is turned off for a brief moment due to power outage or some other cause while using the projector, and the power supply recovers immediately after that, the lamp indicator will illuminate in red and the lamp may not be lit. In this case, unplug the power cord from the AC outlet, replace the power cord in the AC outlet and then turn the power on again.
- If you want to clean the air vents during projector operation, be sure to put the projector into the standby mode. After the cooling fan has stopped, clean the vents.
  The cooling fan keeps the internal temperatures of the projector constant and this function is controlled internal temperatures of the projector constant and this function is controlled.
- The cooling fan keeps the internal temperatures of the projector constant and this function is controlled automatically. The sound of the cooling fan may change during operation because the fan speed may change and this is not a malfunction.
- Do not unplug the power cord after the projector has entered the standby mode and while the cooling fan is running. The cooling fan runs for about 90 seconds.

# **Regarding the Lamp**

#### Lamp

- It is recommended that the lamp (sold separately) be replaced when the remaining lamp life becomes 5% or less, or when you notice a significant deterioration in the picture and color quality. The lamp life (percentage) can be checked with the on-screen display. See page 51.
- For lamp replacement, please consult your nearest Sharp Authorised Projector Dealer or Service Centre.

#### **Caution Concerning the Lamp**

- This projector utilizes a pressurized mercury lamp. A loud sound may indicate lamp failure. Lamp failure can be attributed to numerous sources such as: excessive shock, improper cooling, surface scratches or deterioration of the lamp due to a lapse of usage time. The period of time up to failure largely varies depending on the individual lamp and/or the condition and the frequency of use. It is important to note that failure can often result in the bulb cracking.
- When the lamp replacement indicator and on-screen display icon are illuminated, it is recommended that the lamp be replaced with a new one immediately, even if the lamp appears to be operating normally.
- Should the lamp break, the glass particles may spread inside the lamp unit or gas contained in the lamp may be vented into the room from the exhaust vent. Because the gas in this lamp includes mercury, ventilate the room well if the lamp breaks and avoid all exposure to the released gas. In case of exposure to the gas, consult a doctor as soon as possible.
- Should the lamp break, there is also a possibility that glass particles may spread inside of the projector. In such a case, it is recommended you contact your nearest Sharp Authorised Projector Dealer or Service Centre to remove the damaged lamp and assure safe operation.

## **Replacing the Lamp**

#### Caution

- Do not remove the lamp unit immediately after operation of the projector. The lamp will be hot and touching it can lead to burn or injury.
- Wait at least one hour after the power cord is disconnected to allow the surface of the lamp unit to fully cool before removing the lamp unit.

Fix You If the new damp does not light after replacement, take your projector to the nearest Sharp Authorised Projector Dealer or Service Centre for repair. Purchase a replacement lamp unit of type BQC-XVZ200++1 from your nearest Sharp Authorised Projector Dealer or Service Centre. Then carefully change the lamp by following the instructions described in this section. If you wish, you may have the lamp replaced at your nearest Sharp Authorised Projector Dealer or Service Centre.

**GB-59** 

TRUSTED SOURCE FOR PROJECTOR L

AMPS AND

## **Regarding the Lamp**

## **Removing and Installing the Lamp Unit**

#### **A** Caution

- Be sure to remove the lamp unit by the handle. Do not touch the glass surface of the lamp unit or the inside of the projector.
- To avoid injury to yourself and damage to the lamp, carefully follow the steps below.
- Replace the lamp after turning off the power and unplugging the power cord.

# **1** Put the projector into the standby mode.

- Press ()
- Wait until the cooling fan stops.

## **2** Unplug the power cord.

- Unplug the power cord from the AC socket.
- Leave the lamp until it has fully cooled down (about 1 hour).
- **3** Remove the Swivel Stand. (See page 24.)

## 4 Remove the lamp unit cover.

- Loosen the user service screw that secures the lamp unit cover.
- Slide the lamp unit cover in the direction of the arrow.

#### 5 Remove the lamp unit.

• Loosen the securing screws from the lamp unit. Hold the lamp unit by the handle and pull it in the direction of the arrow.

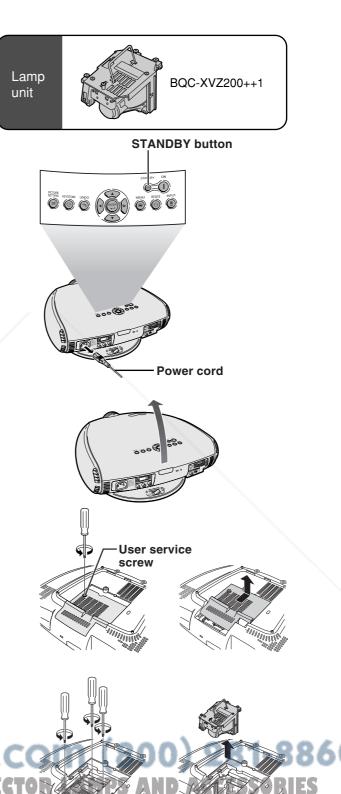

**GB-60** 

60

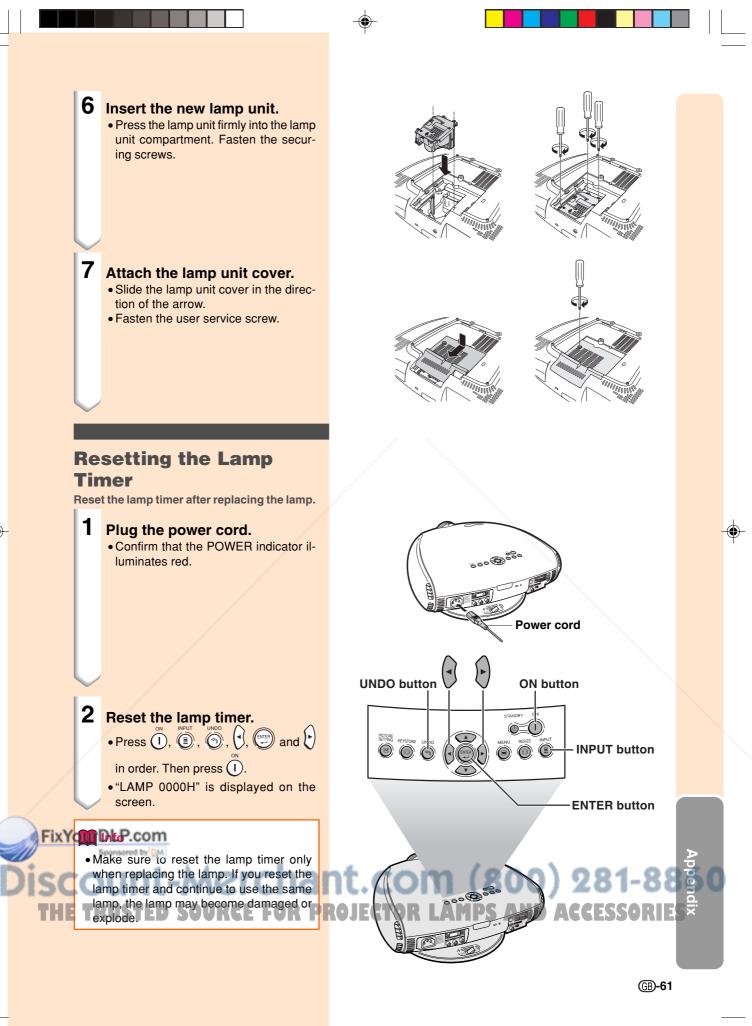

03.10.30, 12:19AM

# **Cleaning the Ventilative Holes**

- This projector is equipped with ventilative holes to ensure the optimal operating condition of the projector.
- Periodically clean the ventilative hole by vacuuming it off with a vacuum cleaner.
- The ventilative holes should be cleaned every 100 hours of use. Clean the ventilative holes more often when the projector is used in a dirty or smoky location.

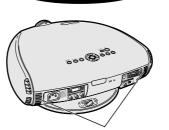

Side and Rear view

Intake ventilative holes

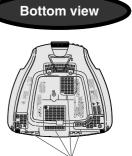

Intake ventilative holes

50

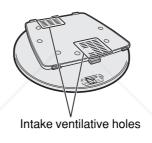

Swivel stand

## Cleaning the Ventilative Holes

- **1** Put the projector into the standby mode.
  - Press ().
  - Wait until the cooling fan stops.

62

2 Unplug the power cord.

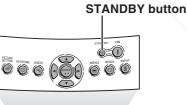

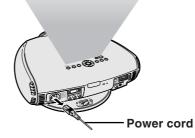

#### FixYourDLP.com

Cleaner hose on the intake ventilative holes

# **Using the Kensington Lock**

This projector has a Kensington Security Standard connector for use with a Kensington MicroSaver Security System. Refer to the information that came with the system for instructions on how to use it to secure the projector.

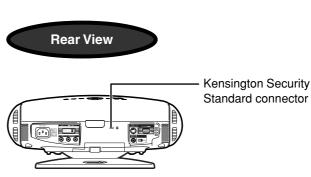

# Troubleshooting

| Problem                                                                                | Check                                                                                                    |
|----------------------------------------------------------------------------------------|----------------------------------------------------------------------------------------------------|
| No picture appears.                                                                    | <ul> <li>Projector power cord is not plugged into the wall outlet.</li> <li>Selected input is wrong. (See page 31.)</li> <li>Cables incorrectly connected to back panel of the projector. (See pages 14–23.)</li> <li>"Contrast" and "Bright" adjustments are set to minimum position. (See page 44.)</li> </ul> |
| Colour is faded or poor.                                                               | • Picture adjustments are not correct. (See page 44.)                                                                                                    |
| Picture is blurred.                                                                    | <ul> <li>Adjust the focus. (See page 25.)</li> <li>Projection distance is too long or too short to allow for proper focus. (See pages 26 and 27.)</li> </ul>                                                                                                    |
| No OSD appears.                                                                        | • OSD Display is set to "OFF", preventing to display some or all On-screen Displays. (See page <b>51</b> .)                                                                                                    |
| An unusual sound is occasionally heard from the cabinet.                               | • If the picture is normal, the sound is due to cabinet shrinkage caused by temperature changes. This will not affect operation or performance of the projector.                                                                                                    |
| Maintenance indicator<br>illuminates.                                                  | Refer to "Maintenance Indicators" on page 58.                                                                                                    |
| Picture noise appears.                                                                 | • Adjust the "Phase" setting. (See page 48.)                                                                                                    |
| Image is green on INPUT 2<br>Component.<br>Image is pink (no green) on<br>INPUT 2 RGB. | •Change the input signal type. (See page 52.)                                                                                                    |

## FixYourDLP.com Sponsored by MA Discount-Merchant.com (800) 281-88 THE TRUSTED SOURCE FOR PROJECTOR LAMPS AND ACCESSORIES

# **Connecting Pin Assignments**

#### DVI-I (INPUT 2 / DIGITAL INPUT) port : 29 pin connector

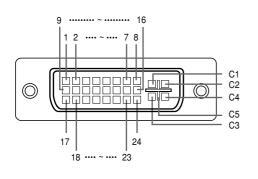

#### DVI Digital INPUT

P

| Pin No. | Signal                | Pin No. | Signal                |
|---------|-----------------------|---------|-----------------------|
| 1       | T.M.D.S data 2–       | 16      | Hot plug detection    |
| 2       | T.M.D.S data 2+       | 17      | T.M.D.S data 0-       |
| 3       | T.M.D.S data 2 shield | 18      | T.M.D.S data 0+       |
| 4       | Not connected         | 19      | T.M.D.S data 0 shield |
| 5       | Not connected         | 20      | Not connected         |
| 6       | DDC clock             | 21      | Not connected         |
| 7       | DDC data              | 22      | T.M.D.S clock shield  |
| 8       | Not connected         | 23      | T.M.D.S clock+        |
| 9       | T.M.D.S data 1–       | 24      | T.M.D.S clock-        |
| 10      | T.M.D.S data 1+       | C1      | Not connected         |
| 11      | T.M.D.S data 1 shield | C2      | Not connected         |
| 12      | Not connected         | C3      | Not connected         |
| 13      | Not connected         | C4      | Not connected         |
| 14      | +5V power             | C5      | Ground                |
| 15      | Ground                |         |                       |

#### • DVI Analog RGB Input

| Pin No. | Signal        | Pin N |
|---------|---------------|-------|
| 1       | Not connected | 16    |
| 2       | Not connected | 17    |
| 3       | Not connected | 18    |
| 4       | Not connected | 19    |
| 5       | Not connected | 20    |
| 6       | DDC clock     | 21    |
| 7       | DDC data      | 22    |
| 8       | Vertical sync | 23    |
| 9       | Not connected | 24    |
| 10      | Not connected | C1    |
| 11      | Not connected | C2    |
| 12      | Not connected | C3    |
| 13      | Not connected | C4    |
| 14      | +5V power     | C5    |
| 15      | Ground        |       |

| Signal             |
|--------------------|
| Hot plug detection |
| Not connected      |
| Not connected      |
| Not connected      |
| Not connected      |
| Not connected      |
| Not connected      |
| Not connected      |
| Not connected      |
| Analog input Red   |
| Analog input Greer |
| Analog input Blue  |
| Horizontal sync    |
| Ground             |
|                    |

#### DVI Analog Component Input

| in No. | Signal        | Pin No. | Signal             |
|--------|---------------|---------|--------------------|
| 1      | Not connected | 16      | Not connected      |
| 2      | Not connected | 17      | Not connected      |
| 3      | Not connected | 18      | Not connected      |
| 4      | Not connected | 19      | Not connected      |
| 5      | Not connected | 20      | Not connected      |
| 6      | Not connected | 21      | Not connected      |
| 7      | Not connected | 22      | Not connected      |
| 8      | Not connected | 23      | Not connected      |
| 9      | Not connected | 24      | Not connected      |
| 10     | Not connected | C1      | Analog input Pr/Cr |
| 11     | Not connected | C2      | Analog input Y     |
| 12     | Not connected | C3      | Analog input Pb/Cb |
| 13     | Not connected | C4      | Not connected      |
| 14     | Not connected | C5      | Ground             |
| 15     | Ground        |         |                    |

#### RS-232C Port: 9-pin D-sub male connector

|                 | Pin No. | Signal | Name          | I/O    | Reference                     |
|-----------------|---------|--------|---------------|--------|-------------------------------|
| 1 2 3 4 5       | 1       |        |               |        | Not connected                 |
|                 | 2       | RD     | Receive Data  | Input  | Connected to internal circuit |
|                 | 3       | SD     | Send Data     | Output | Connected to internal circuit |
|                 | 4       |        | Reserved      |        | Connected to internal circuit |
|                 | 5       | SG     | Signal Ground |        | Connected to internal circuit |
|                 | 6       |        | Reserved      |        | Connected to internal circuit |
| 6789            | 7       |        | Reserved      |        | Connected to internal circuit |
| FixYourDLP.com  | 8       |        | Reserved      |        | Connected to internal circuit |
| Sponsored by DM | 9       |        |               |        | Not connected                 |
|                 |         |        |               |        |                               |

# Discount-Merchant.com (800) 281-8860 THE TRUSTED SOURCE FOR PROJECTOR LAMPS AND ACCESSORIES

# (RS-232C) Specifications and Command Settings

## **PC** control

A computer can be used to control the projector by connecting an RS-232C cable (null modem, cross type, commercially available) to the projector. (See page 23 for connection.)

#### **Communication conditions**

Set the serial port settings of the computer to match that of the table. Signal format: Conforms to RS-232C standard. Baud rate: 9,600 bps Data length: 8 bits Parity bit: None Stop bit: 1 bit Flow control: None

## **Basic format**

Commands from the computer are sent in the following order: command, parameter, and return code. After the projector processes the command from the computer, it sends a response code to the computer.

Command format

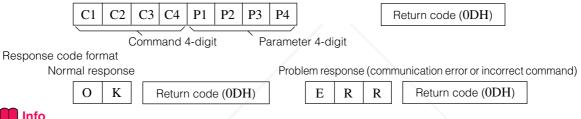

🚺 Info

• When more than one code is being sent, send each command only after the OK response code for the previous command from the projector is verified.

## 🆏 Note

 When using the computer control function of the projector, the projector's operating status cannot be read by the computer. Therefore, confirm the status by transmitting the display commands for each adjustment menu and checking the status with the on-screen display.

#### Commands

#### **Example:**

• When power on.

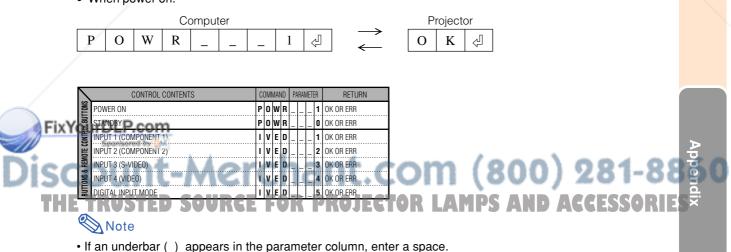

# **Computer Compatibility Chart**

Horizontal Frequency: 15–70 kHz Vertical Frequency: 43–75 Hz Pixel Clock: 12–80 MHz Compatible with sync on green XGA compatible in intelligent compression

| PC/<br>MAC/<br>WS | R               | esolution        | Horizontal<br>Frequency<br>(kHz) | Vertical<br>Frequency<br>(Hz) | VESA<br>Standard | DVI<br>Support | Display                    |
|-------------------|-----------------|------------------|----------------------------------|-------------------------------|------------------|----------------|----------------------------|
|                   | 640 × 3         | $640 \times 350$ | 27.0                             | 60                            |                  |                |                            |
|                   |                 | 040 × 330        | 31.5                             | 70                            |                  |                |                            |
|                   |                 | $720 \times 350$ | 27.0                             | 60                            |                  |                |                            |
|                   |                 | 120 × 330        | 31.5                             | 70                            |                  |                |                            |
|                   |                 | $640 \times 400$ | 27.0                             | 60                            |                  |                |                            |
|                   |                 | 040 × 400        | 31.5                             | 70                            |                  |                |                            |
|                   | VGA             | 720 × 400        | 27.0                             | 60                            |                  |                | Upscale                    |
|                   |                 | 720 × 400        | 31.5                             | 70                            |                  |                |                            |
|                   |                 |                  | 26.2                             | 50                            |                  | ~              |                            |
|                   |                 |                  | 31.5                             | 60                            | ~                | ~              |                            |
|                   |                 | 640 	imes 480    | 34.7                             | 70                            |                  | ~              |                            |
|                   |                 |                  | 37.9                             | 72                            | ~                | ~              | $\sim$                     |
|                   |                 |                  | 37.5                             | 75                            | ~                | ~              |                            |
| PC                |                 | VGA 800 × 600    | 31.4                             | 50                            |                  | ~              | Intelligent<br>Compression |
|                   |                 |                  | 35.1                             | 56                            | ~                | ~              |                            |
|                   |                 |                  | 37.9                             | 60                            | ~                | ~              |                            |
|                   | SVGA            |                  | 44.5                             | 70                            |                  | ~              |                            |
|                   |                 |                  | 48.1                             | 72                            | ~                | ~              |                            |
|                   |                 |                  | 46.9                             | 75                            | ~                | ~              |                            |
|                   |                 |                  | 35.5                             | 43                            | ~                | ~              | Compression                |
|                   | VOA             | XGA 1,024 × 768  | 40.3                             | 50                            |                  | ~              | 1                          |
| XG/               | XGA             |                  | 56.5                             | 70                            | ~                | ~              |                            |
|                   |                 |                  | 58.1                             | 72                            |                  | ~              |                            |
|                   | _               | 1,280 × 720      | 45.0                             | 60                            |                  | ~              |                            |
| PC/<br>MAC 13"    | VGA             | 640 × 480        | 34.9                             | 67                            |                  |                | Upscale                    |
|                   | 0.40.5          | SVGA 832 × 624   | 46.8                             | 75                            |                  |                |                            |
| MAC 16"           | SVGA            |                  | 49.6                             | 75                            |                  |                | Intelligent                |
| PC/               | VOA             |                  | 48.4                             | 60                            | ~                |                | Compression                |
| MAC 19"           | _ XGA 1,024 × 7 |                  | 60.0                             | 75                            | ~                |                |                            |

## 🗞 Note

• This projector may not be able to display images from notebook computers in simultaneous (CRT/LCD) mode. Should this occur, turn off the LCD display on the notebook computer and output the display data in "CRT only" mode. Details on how to change display modes can be found in your notebook computer's operation manual.

## FixYourDLP.com

# Discount-Merchant.com (800) 281-8860 THE TRUSTED SOURCE FOR PROJECTOR LAMPS AND ACCESSORIES

# Specifications

| Product type                                 |                                                                                                    |          |
|----------------------------------------------|----------------------------------------------------------------------------------------------------|----------|
|                                              | XV-Z201E<br>PAL/PAL 60/PAL-M/PAL-N/SECAM/NTSC 3.58/NTSC 4.43                                                                                                    |          |
|                                              | DTV 480I/480P/720P/1080I                                                                                                    |          |
| Display method                               | DLP chip, RGB optical shutter method<br>Panel size: 0.6"                                                                                                    |          |
|                                              | Display method: Single Panel Digital Micromirror Device (DMD™) by Texas Instruments                                                                               |          |
|                                              | Drive method: Digital Light Processing (DLP™)<br>No. of dots: 589,824 dots (1,024 [H] × 576 [V])                                                                  |          |
| Lens                                         | $1-1.2 \times \text{zoom}$ lens, F2.0–2.4 f=16.9–20.2 mm                                                                                                    |          |
|                                              | 210 W/168 W SHP lamp                                                                                                    |          |
| video input signal                           | RCA Connector: VIDEO (INPUT 4), composite video, 1.0 Vp-p, sync negative, 75 $\Omega$ terminated                                                                  |          |
| S-video input signal                         | 4-pin Mini DIN connector (INPUT 3)                                                                                                    |          |
|                                              | Y (luminance signal): 1.0 Vp-p, sync negative, 75 $\Omega$ terminated C (chrominance signal): Burst 0.286 Vp-p, 75 $\Omega$ terminated                            |          |
| Component input signal                       | RCA Connector                                                                                                    |          |
| (INPUT 1)                                    | Y: 1.0 Vp-p, sync negative, 75 $\Omega$ terminated Pb: 0.7 Vp-p, 75 $\Omega$ terminated                                                                           |          |
|                                              | Pr: 0.7 Vp-p, 75 $\Omega$ terminated                                                                                                    |          |
| Component input signal                       | 29-pin connector<br>DVI input signal: Digital 250–1,000 mV 50 $\Omega$                                                                                            |          |
| (111 01 2)                                   | Analog 0.7 Vp-p 75 $\Omega$                                                                                                    |          |
|                                              | Y: 1.0 Vp-p, sync negative, 75 $\Omega$ terminated<br>Pb: 0.7 Vp-p, 75 $\Omega$ terminated                                                                        |          |
|                                              | PR: 0.7 Vp-p. 75 $\Omega$ terminated                                                                                                    |          |
| Horizontal resolution<br>RGB input signal    | 520 TV lines (NTSC 3.58 input)                                                                                                    |          |
|                                              | <digital></digital>                                                                                                    |          |
|                                              | Input impedance 50 $\Omega$<br>Input level 250-1000 mV                                                                                                    |          |
|                                              | <analog></analog>                                                                                                    |          |
|                                              | Input impedance 75 Ω<br>Input level 0.7 Vp-p                                                                                                    |          |
|                                              | <synchronization signal=""></synchronization>                                                                                                    |          |
|                                              | Separate sync/Composite sync Input level     TTL level                                                                                                    | -        |
|                                              | Input impedance 1 KQ                                                                                                    |          |
|                                              | Green on sync<br>Input level (Synchronizing input) 0.286 Vp-p                                                                                                    |          |
|                                              | Input impedance 75 $\Omega$                                                                                                    |          |
| Pixel clock<br>Vertical frequency            | 12–80 MHz<br>43–75 Hz                                                                                                    |          |
| Horizontal frequency                         | 15–70 kHz                                                                                                    |          |
| Computer control signal                      | 9-pin D-sub connector (RS-232C Port)<br>AC 100–240 V                                                                                                    |          |
| Input current                                |                                                                                                    |          |
| Rated frequency<br>Power consumption         |                                                                                                    |          |
|                                              | 1,070 BTU/hour                                                                                                    |          |
| Operating temperature<br>Storage temperature |                                                                                                    |          |
| Cabinet                                      |                                                                                                    |          |
| I/R carrier frequency                        | 38 kHz<br>368 (W) $	imes$ 153.8 (H) $	imes$ 327 (D) mm (including swivel stand)                                                                                   |          |
| Dimensions (approx.)                         | $368 (W) \times 118 (H) \times 327 (D) mm (main body only)$                                                                                                    |          |
| Weight (approx.)                             | 4.6 kg (including swivel stand)<br>4.1 kg (main body only)                                                                                                    |          |
| Supplied accessories                         | Remote control, Two AA size batteries, Power cord, 21 pin RCA conversion adaptor,                                                                                 |          |
|                                              | Video cable, Terminal cover, Screws for terminal cover, Lens cap (attached on the body), Operation manual                                                         |          |
|                                              | Lamp unit (Lamp/cage module) (BQC-XVZ200++1), Remote control                                                                                                    |          |
| YourDLP.com                                  | (RRMCGA218WJSA), AA size batteries, Power cord for Europe except U.K.<br>(QACCV4002CEZZ), Power cord for U.K., Hong Kong and Singapore                            |          |
| Sponsored by DM                              | (QACCBA012WJPZ), Power cord for Australia and New Zealand (QACCLA018WJPZ),                                                                                        |          |
| count 11                                     | 21 pin RCA conversion adaptor (QSOCZ0361CEZZ), Video cable (QCNWGA001WJZZ),<br>Terminal cover (GCOVAA116WJKB), Screws for terminal cover (XBBSN40P10000), Lens    | n in     |
| Count-Me                                     | cap (CCAPHA004WJ01), Operation manuals; for European 7 languages (TINS-                                                                                           | T a c    |
| E THISTER CAU                                | B009WJZZ) / for Chinese, Korean and Arabic (TINS-B010WJZZ)                                                                                                    | <u>d</u> |
| IE INVOICH SVU                               | NE FAN FNAJERIAN LAMFFJ AND ARREJJAKIEN                                                                                                    | ×        |
|                                              | DMD chip. This very sophisticated chip contains 589,824 pixels. As with any high ent such as large screen TVs, video systems and video cameras, there are certain |          |
| acceptable tolerances that the               |                                                                                                    |          |

Specifications are subject to change without notice.

**GB-67** 

Fi

S

TH

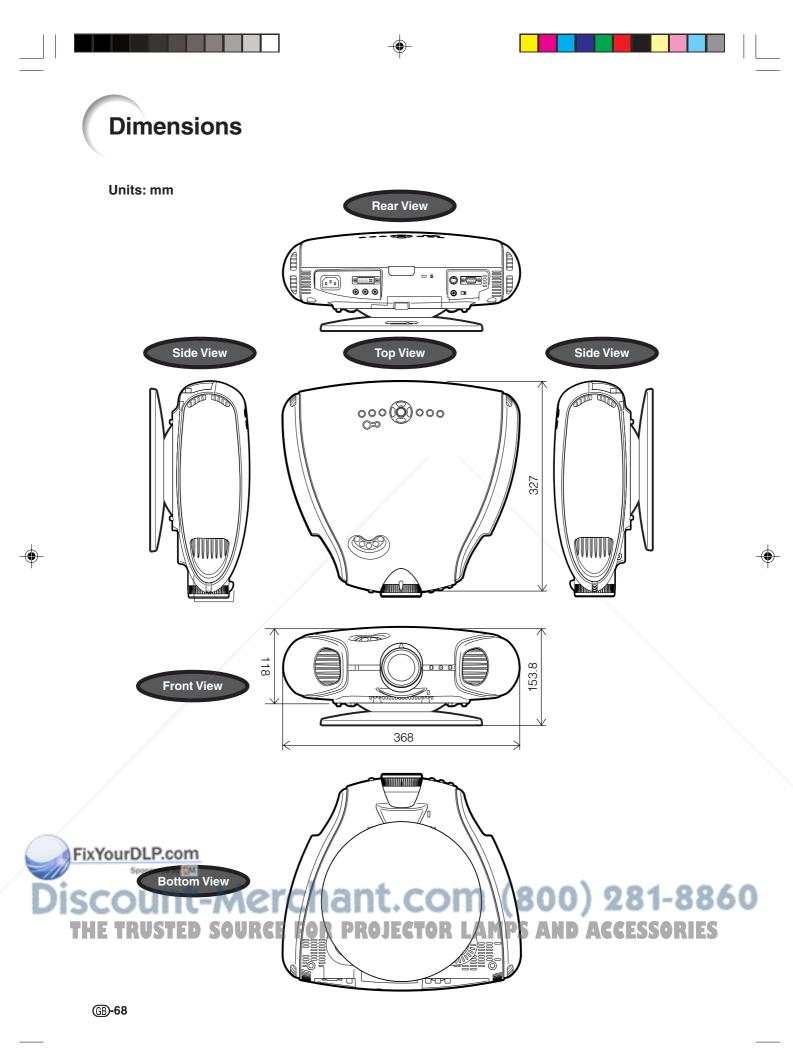

# Glossary

#### **Aspect Ratio**

Width and height ratio of an image. The normal aspect ratio of a computer and video image is 4:3. There are also wide images with an aspect ratio of 16:9 and 21:9.

#### Auto Sync

Optimizes projected computer images by automatically adjusting certain characteristics.

#### Background

Initial setting image projected when no signal is being output.

#### Clock

Clock adjustment is used to adjust vertical noise when clock level is incorrect.

#### CLR Temp (Colour temperature)

Function that can be used to adjust the colour temperature to suit the type of image input to the projector. Decrease the colour temperature to create warmer, reddish images for natural flesh tones, or increase to create cooler, bluish images for a brighter picture.

#### Composite sync

Signal combining horizontal and vertical sync pulses.

#### **Digital keystone correction**

Function to digitally correct a distorted image when the projector is set up at an angle, smoothes out jaggies on keystone images and compresses the image not only horizontally but vertically keeping the 16 : 9 aspect ratio.

#### **DVI (Digital Visual Interface)**

Display digital interface that also supports analog interfaces.

#### Gamma

Image quality enhancement function that offers a richer image by brightening the darker portions of the image without altering the brightness of the brighter portions. You can select from four different modes: Standard, Cinema 1, Cinema 2 and Cinema 3.

#### Intelligent compression and expansion

High quality resizing of lower and higher resolution images to fit the projector's native resolution.

#### Phase

Phase shift is a timing shift between isomorphic signals with the same resolution. When phase level is incorrect, the projected image typically displays horizontal flicker.

#### Resize

Allows you to modify or customize the picture display mode to enhance the input image. You can select from four different modes: SIDE BAR, SMART STRETCH, CINEMA ZOOM and STRETCH.

#### **RS-232C**

Function to control the projector from the computer by using the RS-232C ports on the projector and computer.

#### Stretch

Mode that stretches the 4:3 image horizontally to display it on the wide screen.

#### Sync on green

Video signal mode of a computer which overlaps horizontal and vertical sync signal to green colour signal pin.

## FixYourDLP.com Sponsored by M Discount-Merchant.com (800) 281-88 THE TRUSTED SOURCE FOR PROJECTOR LAMPS AND ACCESSORIES

# Index

#### AC socket ......14 Automatic power shut-off function ......54 Auto sync adjustment ...... 50 AUTO SYNC button ......50 В Background ......53 С Ceiling+Rear ......56 COMPONENT terminals ..... 17 D Ε Eco mode ......53 Exhaust ventilative hole ......6 F Focus ring ......25 I Κ L Μ 0 On-screen display ......51 On-screen display language ......31 Ρ

| R                                 |  |
|-----------------------------------|--|
| Rear projection                   |  |
| Remote control                    |  |
| Remote control sensor 11          |  |
| Remote control signal transmitter |  |
| RESIZE button                     |  |
| RS-232C terminal                  |  |
| N3-2520 lemma                     |  |
| S                                 |  |
| STANDBY button                    |  |
| STRETCH                           |  |
| S-VIDEO INPUT terminal            |  |
| Synd on groon                     |  |
| Sync on green                     |  |
| т                                 |  |
| TEMPERATURE WARNING indicator     |  |
|                                   |  |
| U                                 |  |
| UNDO button                       |  |
| .,                                |  |
| V                                 |  |
| VIDEO INPUT terminal16            |  |
| Video System                      |  |
| Z                                 |  |
| Zoom knob                         |  |
| 200т клор 25                      |  |

D

#### 

# Discount-Merchant.com (800) 281-8860 THE TRUSTED SOURCE FOR PROJECTOR LAMPS AND ACCESSORIES

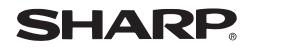

PROJECTOR PROJEKTOR PROJECTEUR PROJEKTOR PROYECTOR PROIETTORE PROJECTOR

۲

XV-Z201E

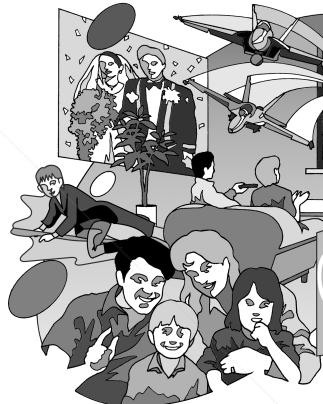

# **SHARP**<sup>®</sup> SHARP CORPORATION

Printed on 100% post-consumer recycled paper. Gedruckt auf 100% wiederverwertungs Papier. Imprimé sur 100% de papier recyclé. Utskrift på återvunnet papper av 100% återvunnet material. Impreso en 100% de papel reciclado de postconsumo. Stampato su carta riciclata al 100%. Gedrukt op 100% kringlooppapier.

1

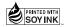

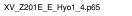

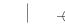

Printed in Japan

In Japan gedruckt

Imprimé au Japon Triykt i Japan

Impreso en Japón

Gedrukt in Japan

TINS-B009WJZZ 03P11-JWM

Stampato in Giappone

FixYourDLP.com

HE TRUS

Sponsored by DM

PICTURE BY

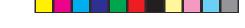

# **XV-Z201E**

OPERATION MANUAL BEDIENUNGSANLEITUNG MODE D'EMPLOI BRUKSANVISNING MANUAL DE MANEJO MANUALE DI ISTRUZIONI GEBRUIKSAANWIJZING

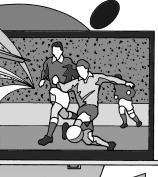

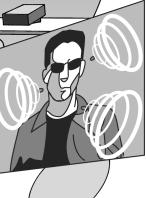

| ENGLISH    | . 碅 -1 – 碅 -70 |
|------------|----------------|
| DEUTSCH    | . 🛈 -1 – 🛈 -70 |
| FRANÇAIS   | . 🕑 -1 – 🕑 -70 |
| SVENSKA    | . 🕲 -1 – 🕲 -70 |
| ESPAÑOL    | . 🕒 -1 – 🕒 -70 |
| ITALIANO   | . 🕕 -1 – 🕕 -70 |
| NEDERLANDS | . 🔟 -1 – 🔟 -70 |

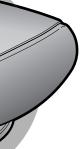

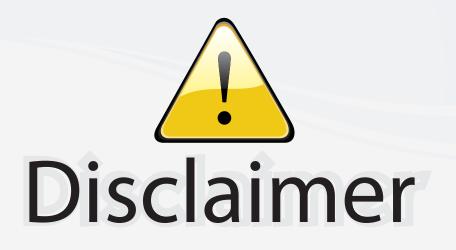

This user manual is provided as a free service by FixYourDLP.com. FixYourDLP is in no way responsible for the content of this manual, nor do we guarantee its accuracy. FixYourDLP does not make any claim of copyright and all copyrights remain the property of their respective owners.

About FixYourDLP.com

FixYourDLP.com (http://www.fixyourdlp.com) is the World's #1 resource for media product news, reviews, do-it-yourself guides, and manuals.

Informational Blog: http://www.fixyourdlp.com Video Guides: http://www.fixyourdlp.com/guides User Forums: http://www.fixyourdlp.com/forum

FixYourDLP's Fight Against Counterfeit Lamps: http://www.fixyourdlp.com/counterfeits

# Sponsors:

FixYourDLP.com

Sponsored by DM

RecycleYourLamp.org – Free lamp recycling services for used lamps: http://www.recycleyourlamp.org

Lamp Research - The trusted 3rd party lamp research company: http://www.lampresearch.com

Discount-Merchant.com – The worlds largest lamp distributor: http://www.discount-merchant.com